# **Mikko Kyllönen Valikkonavigaatio virtuaalitodellisuudessa**

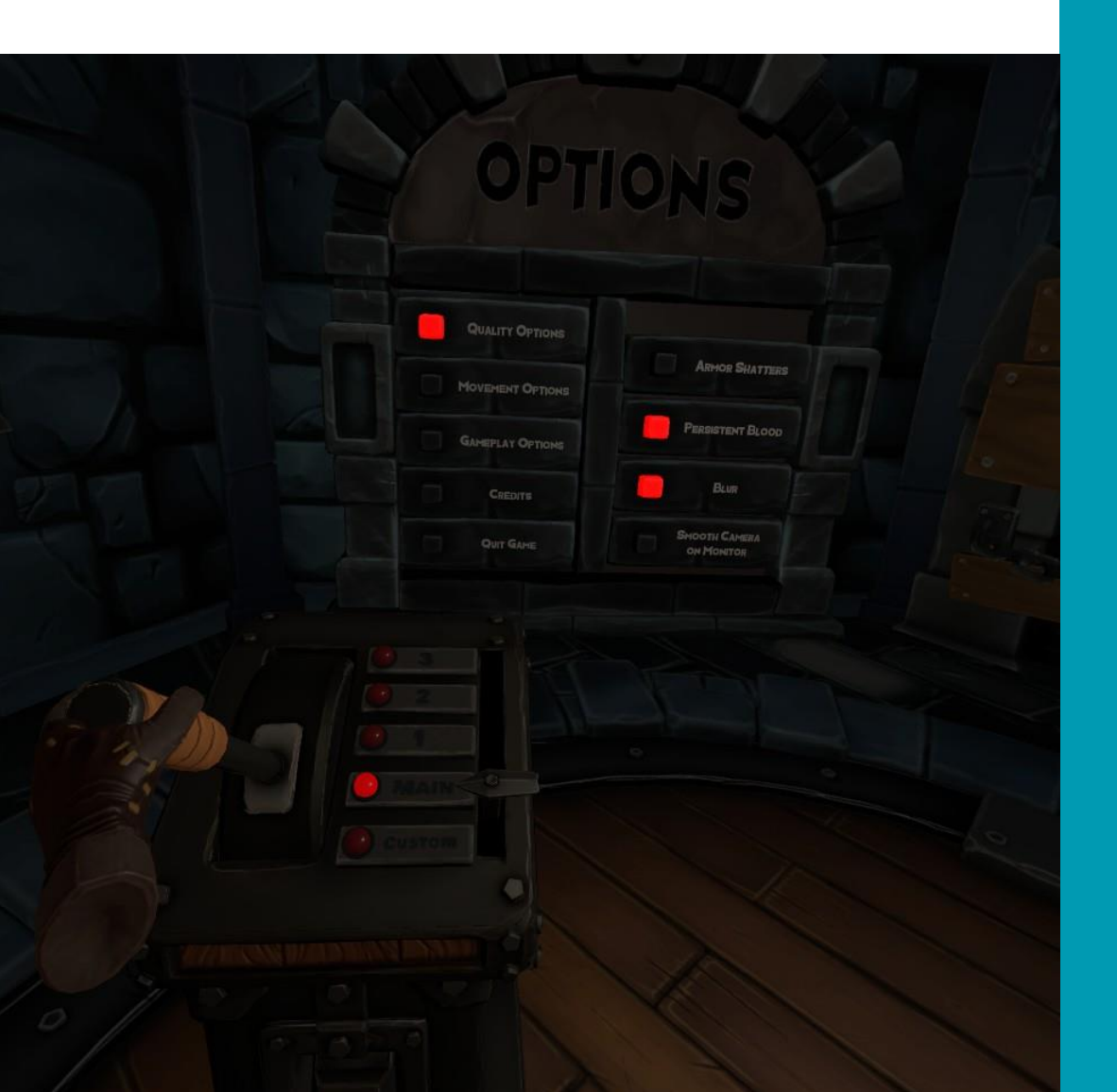

Tradenomi (AMK) Tietojenkäsittely Kevät 2023

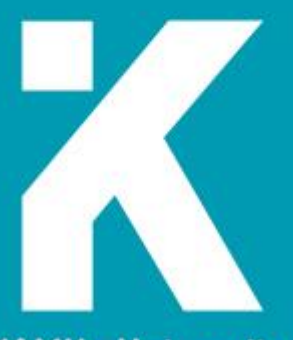

**KAMK • University**<br>of Applied Sciences

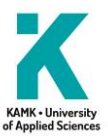

# **Tiivistelmä**

**Tekijä(t)**: Kyllönen Mikko

**Työn nimi:** Valikkonavigaatio virtuaalitodellisuudessa

**Tutkintonimike:** Tradenomi (AMK), tietojenkäsittely

**Asiasanat:** virtuaalitodellisuus, valikko, UI, VR

Virtuaalitodellisuus on teknologia, jossa käyttäjä voi kokea olevansa toisessa virtuaalisessa paikassa ja olla vuorovaikutuksessa sen kanssa. VR:ää koetaan pukemalla VR-lasit ja käyttämällä kussakin kädessä pidettäviä peliohjaimia. VR:ää voidaan käyttää sekä videopeleissä että teollisissa käyttötarkoituksissa.

Käyttöliittymillä pelin pelaaja voi vaikuttaa pelin tapahtumiin. Se voi olla esimerkiksi peliohjain, hiiri ja näppäimistö tai pelin sisässä oleva painike. Käyttöliittymät kuuluvat UI:hin, johon kuuluvat myös tavat, jolla pelaaja voi lukea tietoa pelimaailmasta ilman, että hän vaikuttaa niihin, pääosin HUD.

Pelitestaus on laaduntarkistuksen muoto, jossa joko ihminen tai tietokone testaa tiettyä ominaisuutta pelissä ja josta sitten kerätään dataa pelin sisäisellä datankeruulla ja pelin ulkopuolisella kyselyllä. Pelin testaaja saattaa tietää pelin sisäisestä rakenteesta (jota kutsutaan White Box -testaukseksi), tai hän ei saata tietää siitä mitään (Black Box -testaus). Pelitestauksen tarkoituksena voi olla muun muassa bugien löytäminen ja korjaaminen, suorituskyvyn optimointi tai pelattavuuden testaaminen.

Koska virtuaalitodellisuus on melko uusi teknologia, VR-teollisuus ei ole vielä päättänyt, mikä valikkomuoto olisi paras virtuaaliympäristössä. Tämän tutkimuksen tarkoitteena oli selvittää, mikä valikkomuoto on nopein ja mukavin. Tämä saavutettiin tutkimuksen testaajien testaamalla pelillä ja kyselyllä. Tutkimuksen testaus pohjautui A/B -testaukseen, jossa testaajille annettiin vähintään kaksi erilaista arvioitavaa asiaa, joista testaaja valitsi sen, jota hän suosi.

Tutkimusta varten valikkomuodot jaettiin kolmeen valikkomuotoon (leijuva valikko, ohjainvalikko ja diegeettinen valikko), joista kustakin tehtiin kenttä lyhyeen tutkimuspeliin. Vapaaehtoistestaajat kokeilivat kyseistä peliä HTC Vive -VR-laseilla, ja heidän testituloksensa kirjattiin ylös CSV-tiedostoon. Testipelaajat täyttivät myös kyselyn, jossa kysyttiin testaajan mielipiteitä kustakin valikkomuodosta. Pelitulokset ja tutkimustulokset lopulta yhdistettiin samaan taulukkoon, josta lopulta laadittiin tutkimustulokset.

Tutkimuksen mukaan sekä nopein että mukavin valikkomuoto oli leijuva valikko. Hitain oli diegeettinen valikko, ja epämukavin oli ohjainvalikko. Vaikka tutkimuksesta saatiin testitulokset, sen kehityksessä esiintyi monia virheitä, jotka vääristivät testituloksia. Jälkitutkimuksia todennäköisesti tarvitaan.

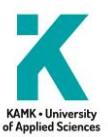

# **Abstract**

**Author(s):** Kyllönen Mikko

**Title of the Publication:** Menu Navigation in Virtual Reality

**Degree Title:** Bachelor of Business Administration, Business Information Technology

**Keywords:** virtual reality, user interface, menu, UI, VR

Virtual reality is a technology which can be used to experience oneself in a virtual environment and to interact with it. VR is experienced by wearing a VR headset and by using a controller held in each hand. VR can be utilized in both video games as well as for industrial applications.

A user interface is used to affect events in a video game. A user interface can be a game controller, a keyboard and mouse or a clickable button within the game. UI also includes methods which can be used to read information about the game world without directly controlling it, primarily HUDs.

Game testing is a form of quality control, wherein a human or a computer tests a certain feature in a game, and from which data is gathered using in-game data gathering and external surveys. A game tester may know about the inner workings of the game (which is known as White Box -testing), or they may not know anything about it (Black Box -testing). The purpose of game testing is, for example, discovering and fixing bugs, optimizing performance or gameplay testing.

Because virtual reality is a relatively new technology, the VR industry has not yet decided on what form of menu would work best in a virtual environment. The purpose of this study was to deduce the fastest and most comfortable form of menu. This was achieved using a game and a study, which game testers played and filled in respectively. The testing portion of the study is based on A/B -testing, where testers are given at least two different things, and the testers were to choose the one they preferred the most.

For the purposes of testing, VR menus were separated into three categories: floating, controller and diegetic menus, and a level was made from each for a short game for testing. Volunteer testers played each level using the HTC Vive VR headset, and their test results were logged into a file. The game testers also filled in a survey, where they were asked about their opinions on each menu type. The game and survey results were combined into a spreadsheet, which was used to form and deduct the final test results.

According to the study, both the fastest and most comfortable menu type was the floating menu. The slowest menu type was the diegetic menu, and the least comfortable was the controller menu. While the study achieved results, there were many errors made during development which could have distorted the results. Follow-up studies are likely required.

# Sisällys

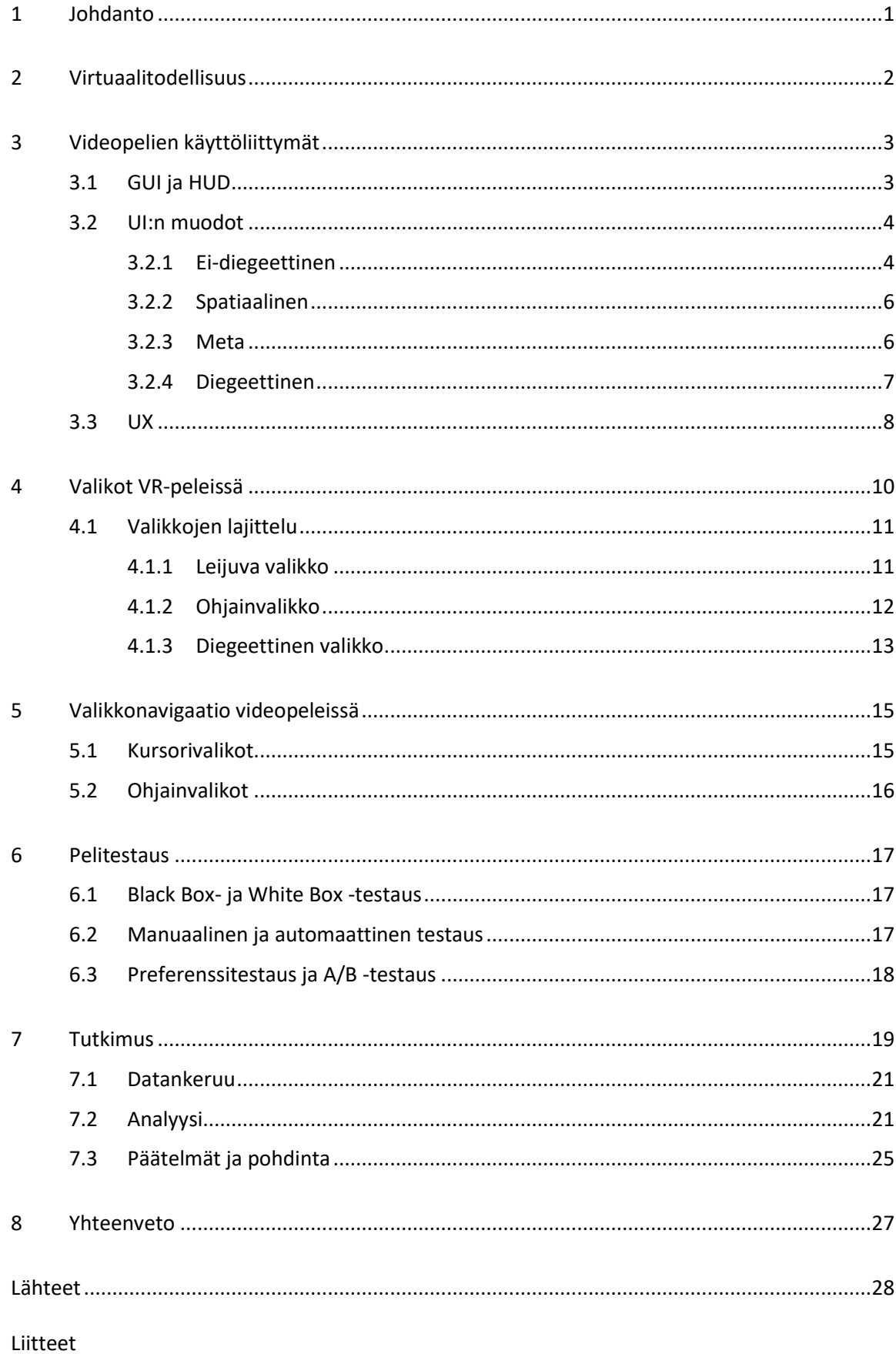

# **Symboliluettelo**

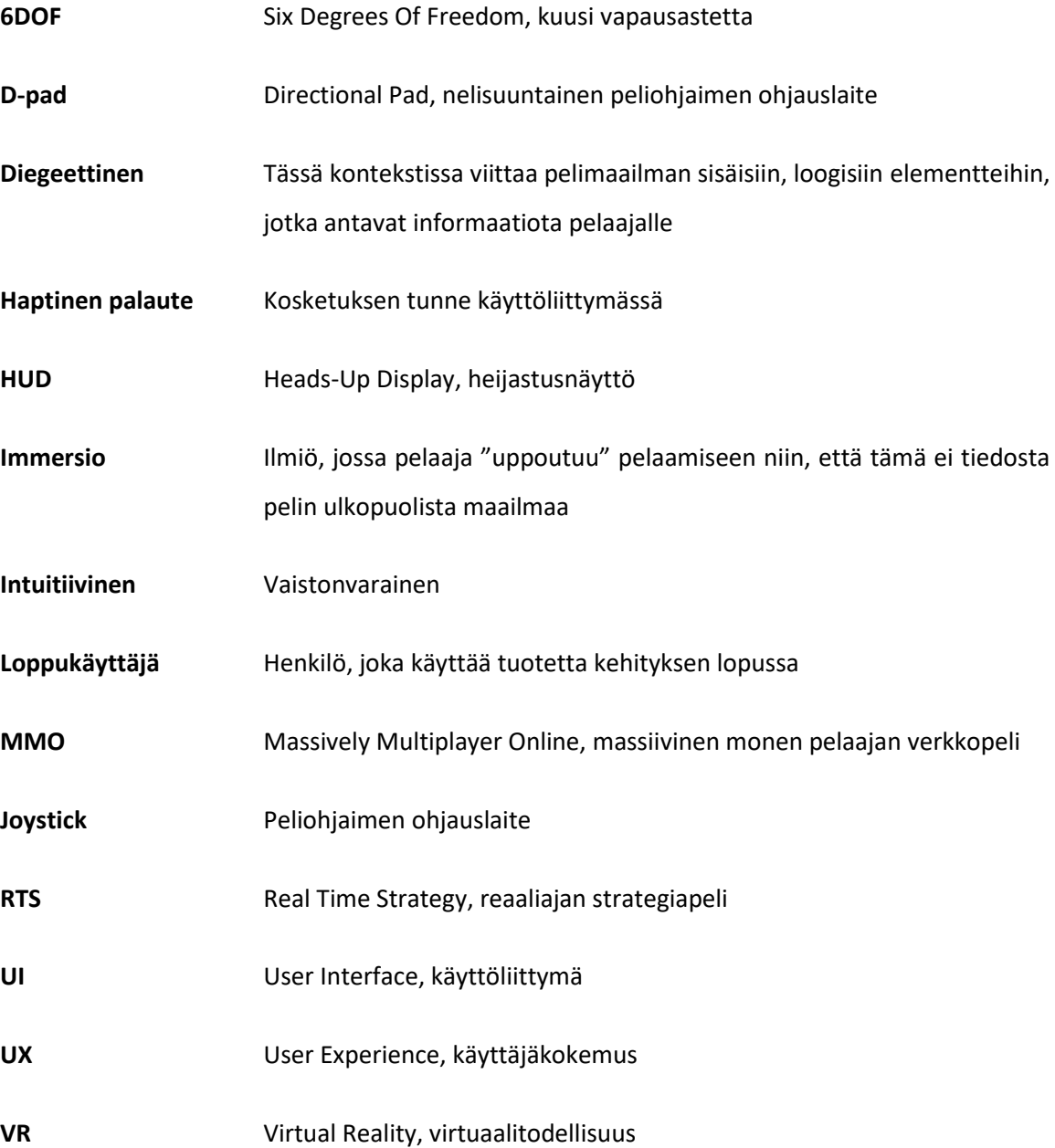

#### <span id="page-5-0"></span>1 Johdanto

Tämän opinnäytetyön tarkoituksena on suunnitella empiirinen tutkimus, jolla selvittää intuitiivisin menetelmä valikkojen navigaatioon virtuaalitodellisuusympäristössä. Aihe valittiin, koska VR on verrattain uutta teknologiaa, joka muuttuu ja kehittyy jatkuvasti. Tämä opinnäyte pyrkii olemaan pohjana tuleville VR-peleille, jotta ne voivat kehittää toimivat pelivalikot ilman ylimääräistä kehitykseen kulutettua aikaa ja rahaa.

Tutkimus on kolmivaiheinen. Ensimmäinen vaihe on kehitysvaihe, jossa teorian testaamiseen tarvittava VR-peli kehitetään ja siihen liittyvä kysely laaditaan. Toinen vaihe on pelitestaus, jossa vapaaehtoiset pelitestaajat kokeilevat peliä valituissa olosuhteissa ja vastaavat kysymykseen. Kolmas vaihe on analyysi, jossa kootaan kyselystä saadut vastaukset yhteen ja tehdään niistä havaintoja. Ennen tutkimusta laaditaan teoriaosuus, johon kerättyä tietoa käytetään hyväksi tutkimuksen pelin kehityksessä.

Tämä opinnäytetyö on yksityinen tutkimus, johon kuuluu teoriaosio ja tutkimusosio. Teoriaosiossa käsitellään VR-teknologian historiaa ja valikkopohjaista UX-kehitysteoriaa, joka antaa pohjan tutkimusosiolle. Tutkimusosiossa kehitetään lyhyt VR-peli pelitestausta varten, jonka lisäksi luodaan kysely, johon pelaaja vastaa pelaamisen jälkeen. Kyselyn vastauksia ja testipelin keräämä data analysoidaan, ja siitä yritetään saada selville intuitiivisin valikkomuoto VR-peleille.

# <span id="page-6-0"></span>2 Virtuaalitodellisuus

Virtuaalitodellisuus (VR) on teknologia, jolla käyttäjä voi kokea itsensä olevan erillisessä virtuaalisessa paikassa. Tämä toinen paikka voi olla joko tietty alue oikeassa elämässä tai jopa täysin uusi luotu maailma. Tämä toteutetaan käyttämällä päähän asetettavia VR-laseja, jonka sisällä kaksi linssiä heijastavat kaksi hieman erilaista kuvaa ympäristöstä, luoden illuusion kolmiulotteisesta maailmasta. [1.] VR-laseissa on myös gyroskooppi, jonka avulla käyttäjä voi katsoa ympärilleen.

VR-lasien mukana tulee yleensä ohjaimet, joita pelaaja voi käyttää vuorovaikutukseen sovellusten kanssa. Kun normaalia peliohjainta pidetään kaksin käsin, moderneja VR-ohjaimia on kaksi, joita pidetään eri käsissä. Kussakin ohjaimessa on yleensä joystick, liipaisin ja muutama painike [2; 3; 4]. Näillä laseilla ja ohjaimilla voidaan pelata pelejä ja simulaattoreita, jotka ovat kehitetty yksinomaan VR-ympäristössä pelattaviksi, kuten kuvassa 1.

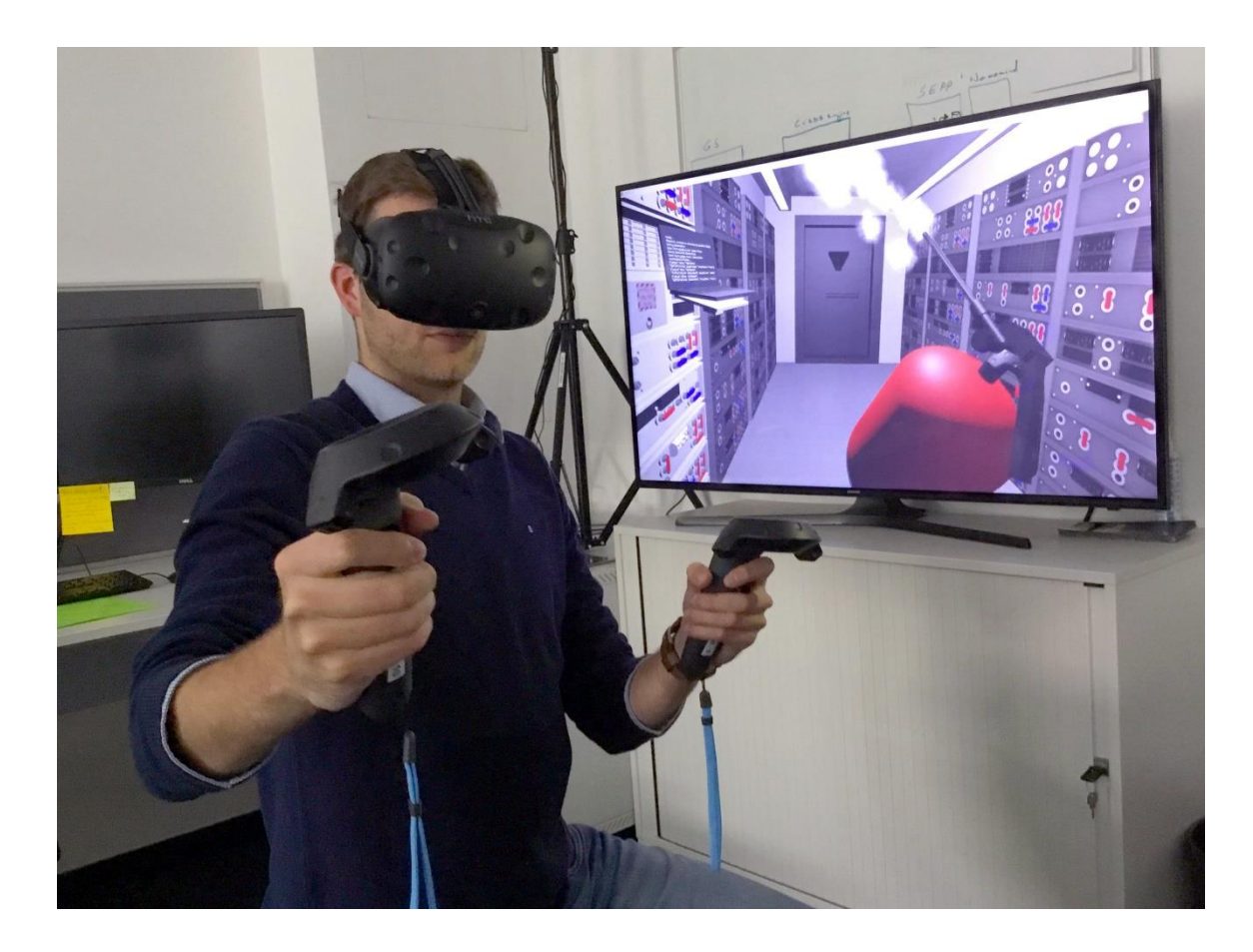

Kuva 1. Pelaaja käyttää HTC:n Vive-nimisiä VR-laseja ja ohjaimia [5].

#### <span id="page-7-0"></span>3 Videopelien käyttöliittymät

Käyttöliittymä (UI) on sateenvarjotermi kaikelle sille tiedolle ja metodeille, joiden avulla pelaaja voi olla vuorovaikutuksessa pelin kanssa. Käyttöliittymässä pelaaja voi esimerkiksi järjestää esineitä, säätää äänenvoimakkuutta tai valita, mihin pelipalvelimeen haluaa liittyä. [6.] Koska UI:hin kuuluu kaikki vuorovaikutukseen liittyvät asiat, myös peliohjaimet ovat osa sitä.

#### <span id="page-7-1"></span>3.1 GUI ja HUD

UI:n alalaji on graafinen käyttöliittymä (GUI), joka käsittelee UI:n visuaalista puolta [7]. Kun UI:hin kuuluvat myös ohjauslaitteet ja tekstipohjaiset käyttöliittymät, GUI:hin kuuluvat vain eri visuaaliset ohjausmenetelmät, kuten painikkeet, valikot, sivupalkit ja hiiren kursori [8]. Pelaaja voi näitä GUI-elementtejä käyttämällä vaikuttaa pelin tapahtumiin, kuten valitsemalla pelattava kortti korttipelissä tai osoittamalla sijainti, johon asettaa rakennus RTS-pelissä, kuten Blizzardin Starcraft II: Legacy of the Void -pelissä (kuva 2).

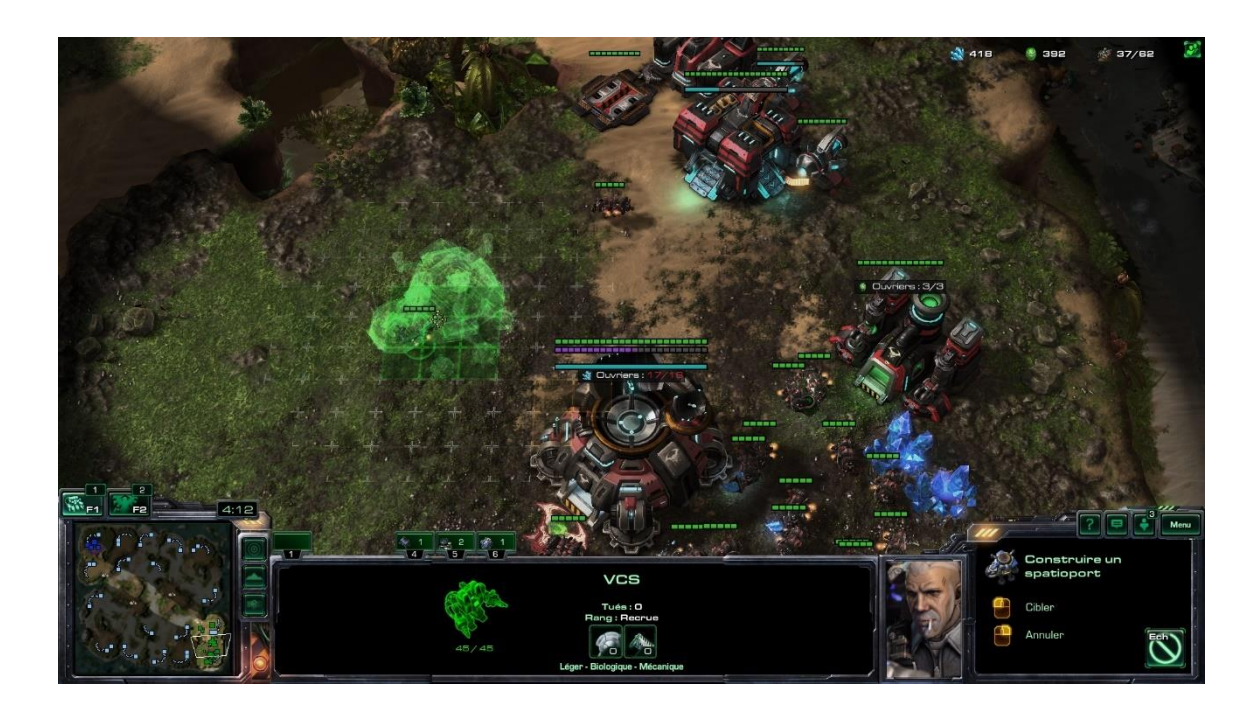

Kuva 2. Pelaaja päättää rakennuksen sijainnin kursorilla. [9]

GUI on erilainen asia heijastusnäytöstä (HUD), jossa tietoa näytetään näytöllä pelin aikana [10]. HUD-elementtien tarkoitus on yksinomaan tiedon välittäminen; pelaaja ei voi niitä klikata, mutta pelaaja voi niihin vaikuttaa teoillaan pelin sisässä. Esimerkiksi taikajuoman juominen täyttää näytöllä olevaa elämämittaria tai aseen ampuminen kuluttaa pelaajan näytöllä näkyviä ammusvarantoja. HUD on osa UI-suunnittelua, sillä vaikka HUD:n elementit eivät ole suoraan vuorovaikutteisia, ne silti välittävät tietoa pelaajalle. [11.]

# <span id="page-8-0"></span>3.2 UI:n muodot

UI:n komponentit voidaan luokitella neljään eri kategoriaan (kuva 3), liittyen kahdesta eri kysymyksestä: onko käyttöliittymä osa maailmaa, ja liittyykö se maailman tarinaan tai tapahtumiin [12]. Nämä kategoriat ovat ei-diegeettinen, spatiaalinen, meta ja diegeettinen. Kuvassa 3 näkyy, miten nämä kategoriat luokitellaan.

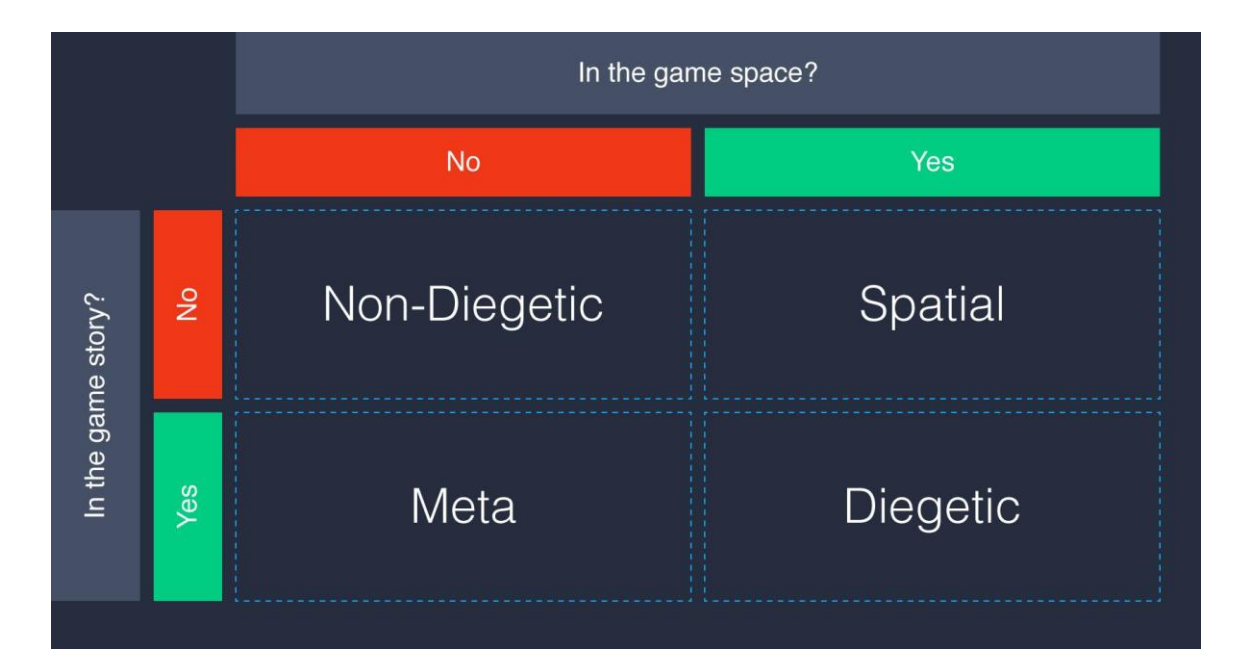

Kuva 3. Käyttöliittymät usein jaetaan neljään eri muotoon [12].

#### <span id="page-8-1"></span>3.2.1 Ei-diegeettinen

Ei-diegeettinen UI ei ole osa maailmaa millään tavalla, kuten chat-ikkunat tai elämäpisteiden mittarit. Ne ovat kiinnitetty itse pelaajan ikkunaan, jonka vuoksi ne eivät seuraa mitään pelin sisässä olevia elementtejä, kuten pelaajia. Niiden tarkoitus on yksinomaan tiedon välittäminen pelaajalle

helposti luettavalla tavalla. Tämä on erittäin hyödyllinen esimerkiksi hitaammissa strategiapeleissä, joissa pelaajan on tärkeää pitää kirjaa resursseistaan, kuten kuvassa 4 Firaxis Gamesin pelissä Sid Meier's Civilization V. [12.]

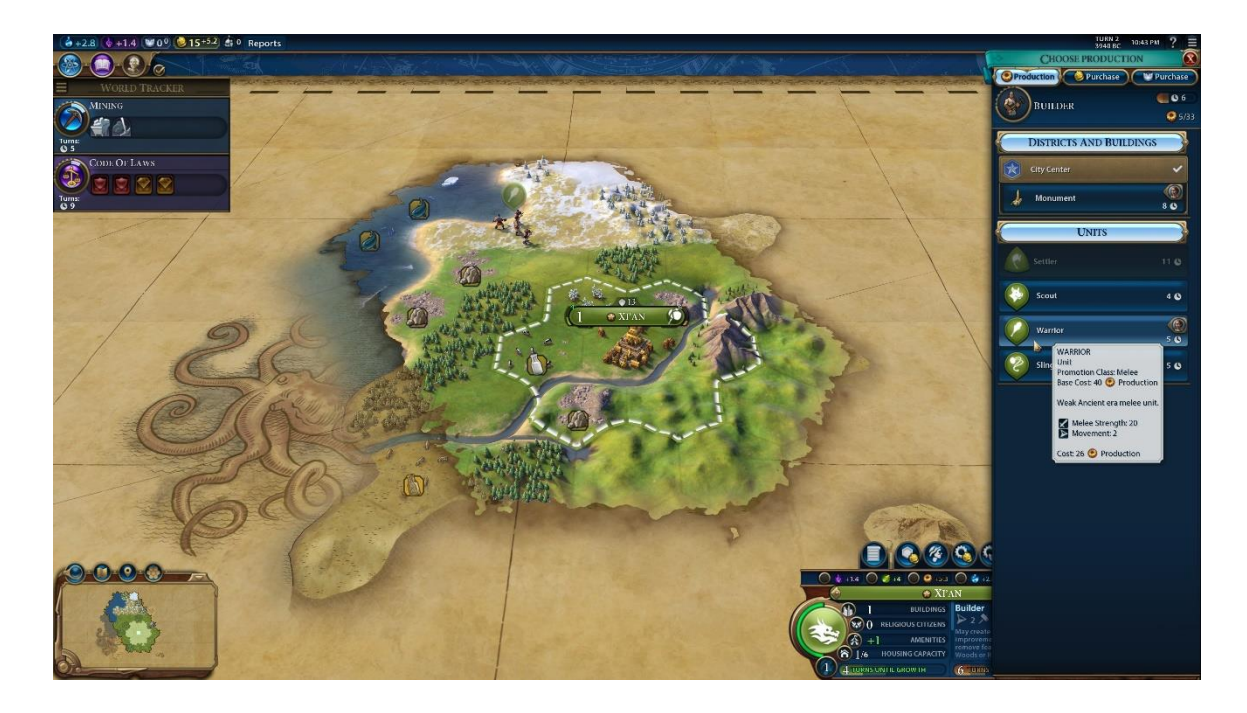

Kuva 4. Civilization V käyttää paljon ei-diegeettisiä UI-elementtejä [13].

#### <span id="page-10-0"></span>3.2.2 Spatiaalinen

Spatiaalinen UI on osa maailmaa, mutta ei liity pelin tapahtumiin. Nämä elementit ovat osa pelattavaa kenttää, mutta ne ovat olemassa vain pelaajalle. Spatiaalisia elementtejä ovat esimerkiksi nuolet, jotka osoittavat ajoreitin tai leijuva nimikyltti pelaajan pään päällä MMO-pelissä [14]. Kuvassa 5 Valve Softwaren pelissä Team Fortress 2 pelaajalle näytetään spatiaalinen hologrammi pelaajan rakennuksen lopullisesta sijainnista ennen kuin se rakennetaan.

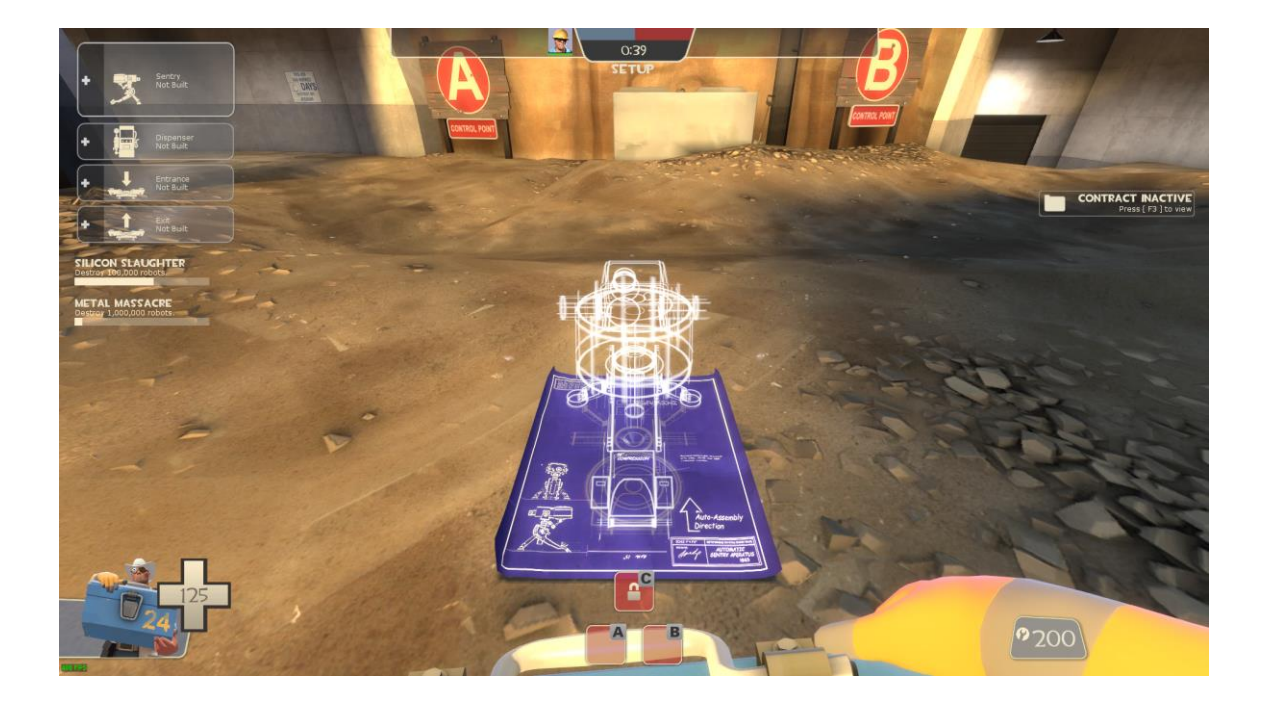

Kuva 5. Kuvankaappaus pelistä Team Fortress 2.

# <span id="page-10-1"></span>3.2.3 Meta

Meta-UI on vuorovaikutuksessa maailman tapahtumien kanssa, mutta ei ole osa maailmaa. Tällainen on esimerkiksi veren ilmestyminen näytön reunoille vahinkoa ottaessa Call Of Duty -peleissä [12]. Esimerkki tästä on kuvassa 6 pelistä Call of Duty: WWII.

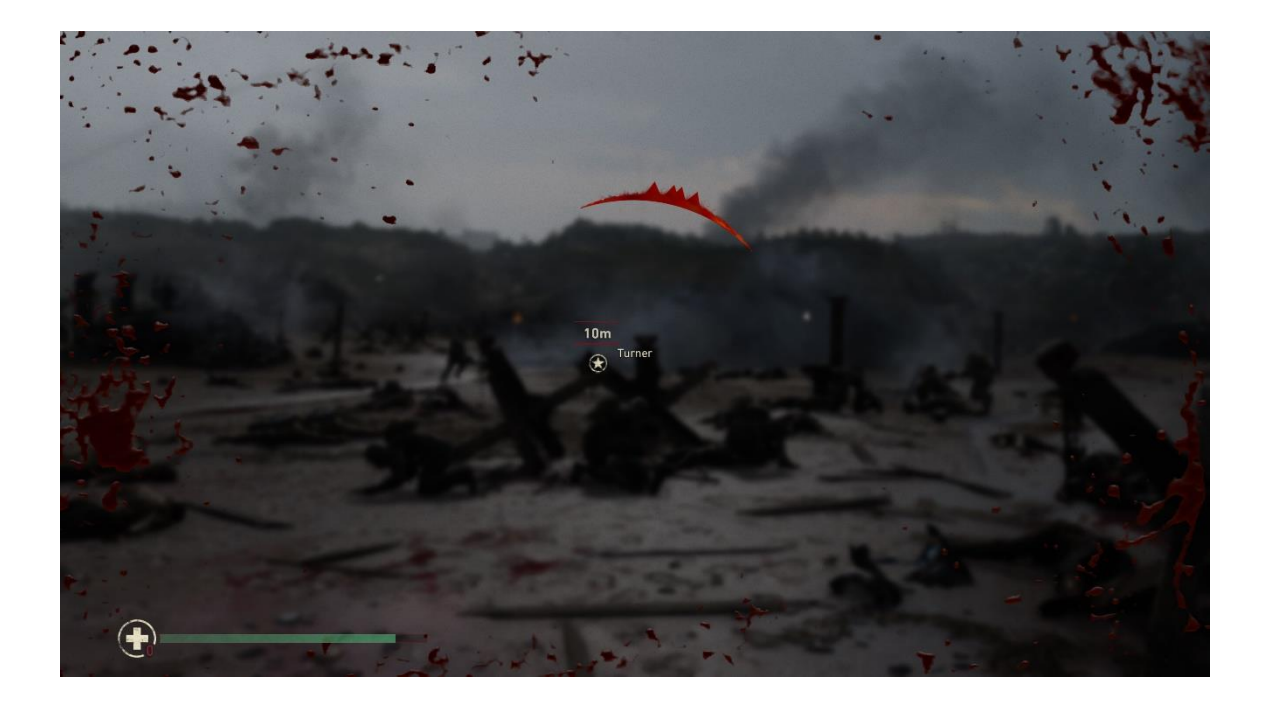

Kuva 6. Pelaajan ruutuun ilmestyy veritahroja, kun pelattava hahmo ottaa vahinkoa [15].

Meta-UI:n elementit ovat immersiivisempiä kuin tavalliset UI-elementit. Ne toimittavat tietoa pelaajalle pelitilasta häiritsemättä pelin maailmaa. Meta-UI on silti kuitenkin vain pelaajalle tarkoitettu; kuten spatiaalisessa UI:ssa, pelin sisäiset hahmot eivät huomioi niitä [14].

# <span id="page-11-0"></span>3.2.4 Diegeettinen

Jotkut pelit sulattavat asetukset täysin pelin maailmaan, luoden kaikkein diegeettisimmän valikkovaihtoehdon [12]. Tällä tavalla valikot eivät tunnu epäloogisilta tai sopimattomilta pelin maailmaan, mikä voi vahvistaa immersiota. Esimerkiksi kuvassa 7, 4A Gamesin kehittämässä Metro 2033 Redux -pelissä pelaajan pitää katsoa rannekellostaan aika, milloin hänen täytyy vaihtaa kaasufiltteri naamariinsa [16].

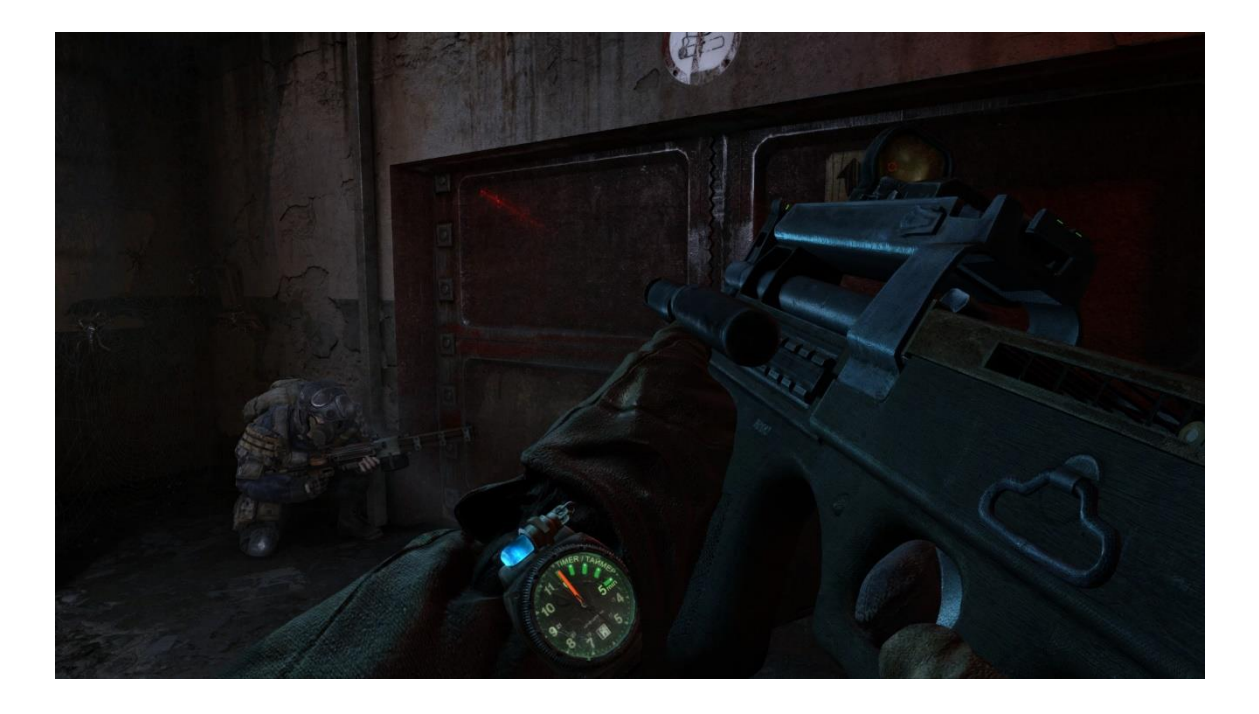

Kuva 7. Kuvankaappaus pelistä Metro 2033 Redux.

#### <span id="page-12-0"></span>3.3 UX

Käyttäjäkokemus (UX) on erillinen käsite edellä mainituista, mutta silti tärkeä osa UI-suunnittelua. Jos UI viittaa käyttöliittymän ulkonäköön, UX viittaa käyttäjän kokemukseen peliä pelatessa [17]. Hyvää ja käytännöllistä valikkoa suunnitellessa UX-suunnittelu ja kehitys on tärkeää, sillä se nopeuttaa valikkonavigaatiota ja tekee pelikokemuksesta mukavampaa [18]. Vaikka UX on tärkeää jokaisessa pelikehityksen vaiheessa, tässä opinnäytetyössä UX viittaa tarkemmin käyttäjän kokemukseen käyttöliittymissä. [19.]

Videopelin ohjausmenetelmiä suunnitellessa UX on elintärkeää. Koska peliteollisuudella on ollut aikaa kokeilla kaikkea ja tulla yhteiseen päätökseen parhaimmista ohjaustyyleistä, on kannattavaa käyttää niitä ohjaustyylejä, joihin pelin yleisö on tottunut. Kuvassa 8 näkyy Gearbox Softwaren Borderlands 3 -pelin "Standard" -niminen ohjaustyyli, jonka painikkeet, kuten liipaisimet ja joystickit, vastaavat sitä, johon räiskintäpelit ovat tottuneet [20].

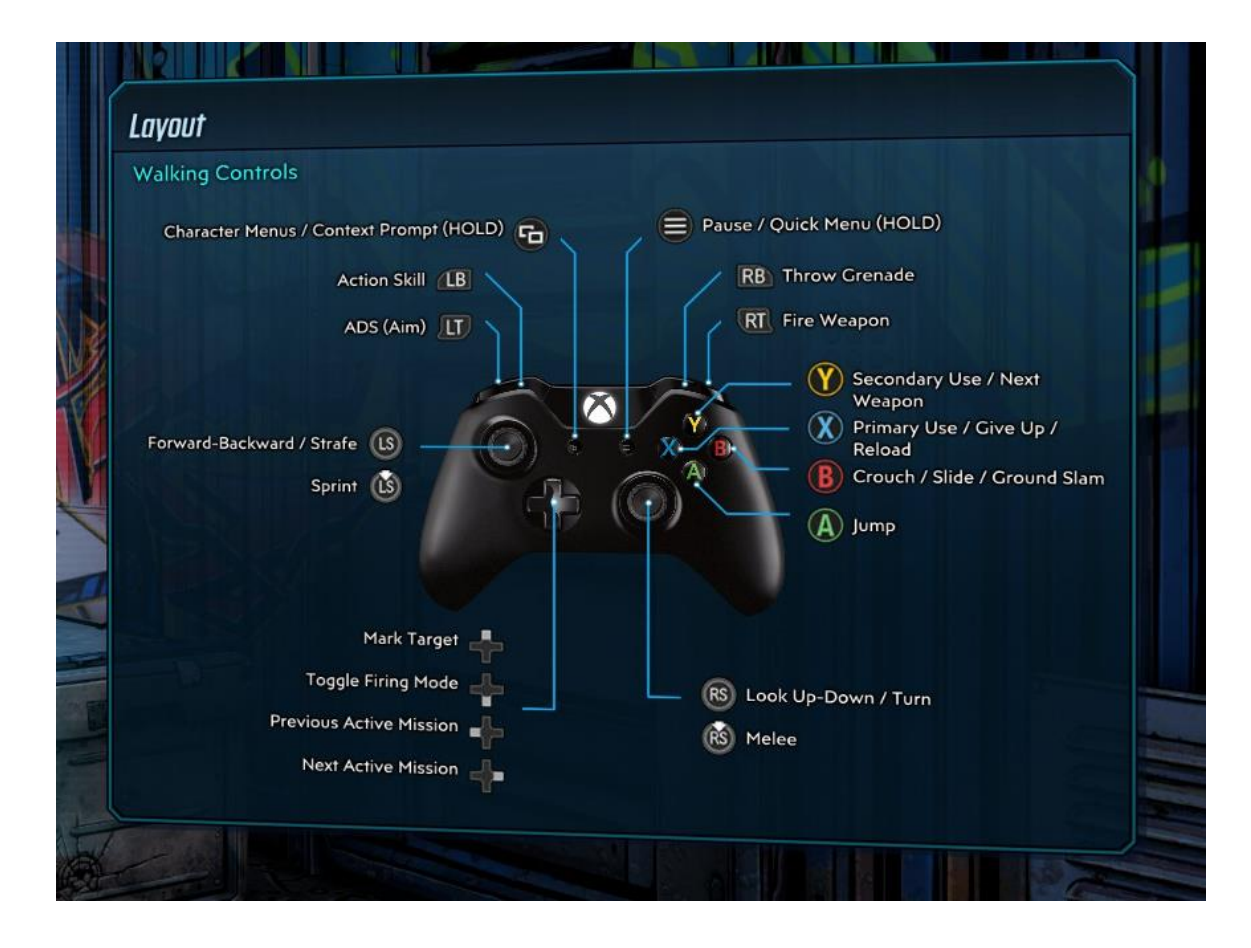

Kuva 8. Kuvankaappaus yhdestä Borderlands 3 -pelin ohjaustyyleistä Xbox One -peliohjaimelle.

#### <span id="page-14-0"></span>4 Valikot VR-peleissä

Koska pelaaja on uppoutunut peliin, tiettyjä UI-suunnittelun osia, jotka toimivat tavallisessa videopelissä, eivät enää toimi yhtä hyvin VR-laseja käytettäessä. Esimerkiksi tyypilliset HUD-elementit eivät enää toimi yhtä hyvin, koska VR-lasien käyttämät linssit vääristävät ja sumentavat kuvan reunuksia [21]. Koska VR-ohjaimia voi liikuttaa kolmiulotteisessa avaruudessa, tyypillinen hiiren kursori ei toimi. Yleinen tapa kursorin imitointiin on laserosoitin, joka on kiinnitetty pelaajan käteen. Osoittamalla valikkojen painikkeita ja painamalla liipaisinta, pelaaja voi navigoida valikkoa [22].

Valikkoa suunnitellessa VR:ää varten pitää kiinnittää huomiota moniin asioihin, jotka eivät tulisi esiin tavallista pelivalikkoa suunnitellessa [23, 03.22–03.48]. VR-valikon tarkoituksena on olla käyttöliittymä, joka on mahdollisimman helppo ymmärtää. Ohjain, joka seuraa käyttäjän käden liikkeitä on helpommin ymmärrettävä, kuin tietokoneella käytettävä hiiri ja näppäimistö. Abstraktit käyttöliittymät, kuten hiiri ja näppäimistö, ovat verrattain uusia käyttöliittymiä tavallisiin työkaluihin ja käsiin verrattuna, joten niitä on vaikeampi simuloida virtuaaliympäristössä [23, 04.04– 05.21].

VR mahdollistaa valikkojen olevan paljon interaktiivisempia, kuin ne normaalisti olisivat tavallisissa videopeleissä. Interaktiivisuus tekee valikon selaamisesta hauskempaa, mutta sitä pitää käyttää kohtuudella; jos valikko avataan vivusta vetämällä, se saattaa olla hauskaa uudelle pelaajalle alussa, mutta ajan mittaan siihen voi kyllästyä. [24, 21.04–23.04.]

Haptinen palaute toimii valikoissa hyvin vahvistamaan valikkovalinnan tunteen. Oikeassa elämässä painikkeen painaja tuntee sen pinnan sekä sen vastustavan voiman työntävän sormea vastaan. Koska VR:ssä painikkeet eivät ole oikeita, tuota haptista palautetta voidaan imitoida käyttämällä VR-ohjaimiin rakennettuja täriseviä sähkömoottoreita. [24, 31.06–32.40.]

Valikkoa suunnitellessa koko peli kannattaa pitää mielessä, sillä yksi ja sama valikko ei toimi jokaiseen peliin. UI-suunnittelu on iteratiivinen prosessi, koska pelikehityksessä suunnittelijan visio saattaa muuttua projektin edetessä, ja valikon täytyy sopeutua sen mukaan. [25.]

#### <span id="page-15-0"></span>4.1 Valikkojen lajittelu

Verrattuna muihin alueisiin peliteollisuudessa, virtuaalitodellisuus on edelleen melko nuori. Ensimmäiset 6DOF-lasit, jotka seuraavat kulman lisäksi myös sijaintia, tulivat markkinoille vuonna 2016 [26], ja vasta Facebookin Oculus Quest 2 -lasit ovat saaneet mitään massasuosiota [27]. Koska tämä teknologia on uutta, VR-pelien kehittäjillä ei ole ollut paljon aikaa kokeilla, testata ja havaita, mikä toimii VR-ympäristössä ja mikä ei [23, 19.41–20.19]. Yleiset suunnittelusäännöt ja ohjausmenetelmät eivät ole kiteytyneet samoin, miten se on tapahtunut viimeisen 40 vuoden aikana konsolipeleille [28].

Tämä kokemattomuus on johtanut siihen, että kappaleen 3.3 mainitun kaltaisia hiljaa sovittuja suunnittelusääntöjä tai ohjausmenetelmiä ei ole vielä kiteytynyt [23, 19.41–20.19]. Yksi näistä kiteytymättömistä perinteistä on valikkonavigaatio, joihin monet kehittäjät ovat keksineet omia ratkaisujaan, vaihtelevin tuloksin [29]. Nämä erilaiset valikot voidaan lajitella kolmeen käyttömuotoon; leijuva, ohjain- ja diegeettinen valikko [30].

#### <span id="page-15-1"></span>4.1.1 Leijuva valikko

Jotkin pelit, kuten kuvan 11 Until You Fall, tyytyvät hyvin mekaaniseen valikkotyyliin, jotka ottavat paljon kehitysinspiraatiota tavallisista UX-suunnitteluperinteistä. Tällaiset valikot eivät sulauta asetuksia maailman sekaan, vaan pelaajan eteen yksinkertaisesti asetetaan leijuvia painikkeita ja valikoita, joita tämä voi sitten painaa joko fyysisellä kosketuksella, tai laserosoittimella ja VR-ohjaimen liipaisimella. [30.] Tämän vuoksi leijuva valikko on kappaleen 3.2.1. mukainen ei-diegeettinen UI.

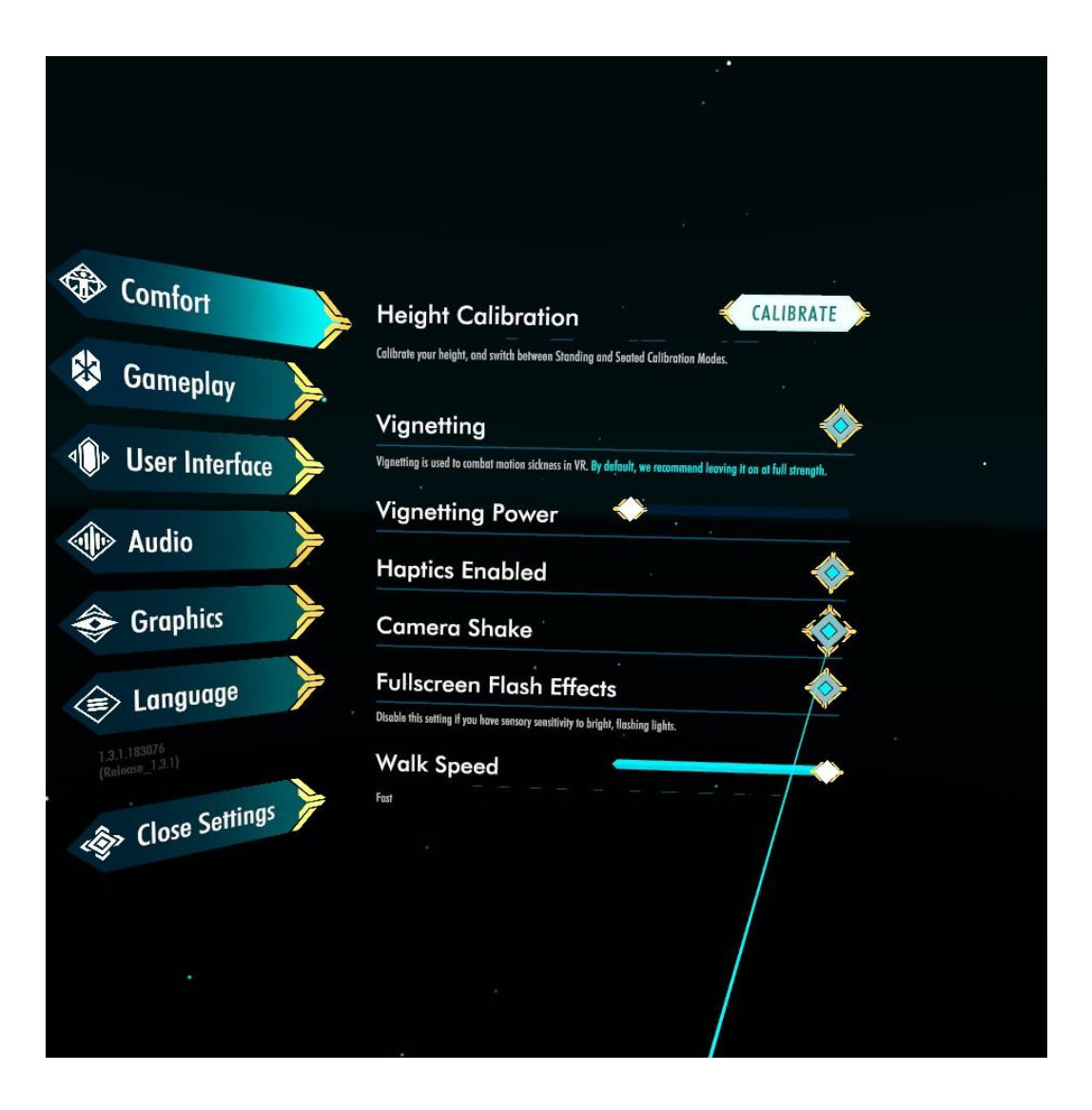

Kuva 11. Kuvankaappaus pelin Until You Fall (Schell Games) asetusvalikosta. Sininen laserosoitin on kiinnitetty pelaajan ohjaimeen.

# <span id="page-16-0"></span>4.1.2 Ohjainvalikko

Tietyt VR-sovellukset tyytyvät ohjaimen sisäiseen valikkoon. Tällainen valikko on kiinnitetty ohjaimeen [30], ja jota navigoidaan joko fyysisellä kosketuksella tai leijuvan valikon kaltaisella laserosoittimella. Osia näistä valikoista voidaan myös navigoida ohjaimen painikkeiden kanssa, kuten Googlen Tilt Brush. [31, 02.51–03.06.] Yhteinen asia näiden navigaatiomuotojen välillä on se, että valikko on ohjaimeen kiinnitetty sen sijaan, että se leijuisi pelaajan edessä tai olisi osa maailmaa. Tällainen valikko on samankaltaisin kappaleen 3.2.2 spatiaalisen UI:n kanssa. Kuvassa 12 pelaaja voi valita värin ohjaimen joystickillä ja muut lisäasetukset ovat toisella ohjaimella valittavissa.

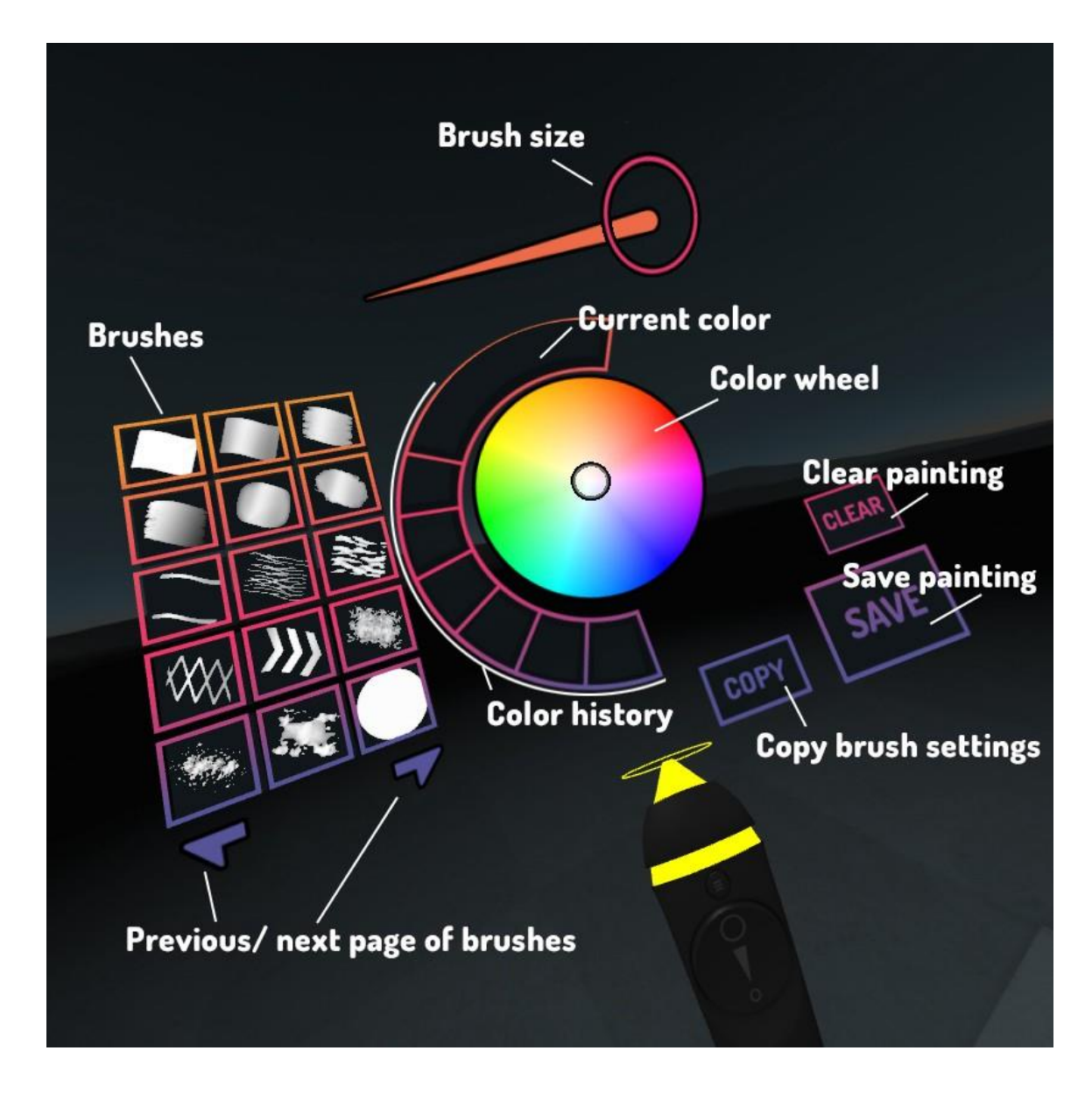

Kuva 12. Pelaaja selaa pensselin asetuksia Tilt Brush-sovelluksessa [30].

# <span id="page-17-0"></span>4.1.3 Diegeettinen valikko

Kolmas ja viimeinen valikkomuoto on ympäristövalikko eli diegeettinen valikko [30]. Esimerkki tällaisesta valikosta on pelissä GORN, kuvassa 13; kuvassa näkyvän seinän painikkeet säätävät asetuksia ja alavasemmalla oleva vipu säätää, mitä kenttää pelaaja haluaa pelata. Nimensä ja kuvauksensa vuoksi tämä valikkotyyli on osa kappaleen 3.2.4. diegeettistä UI:ta.

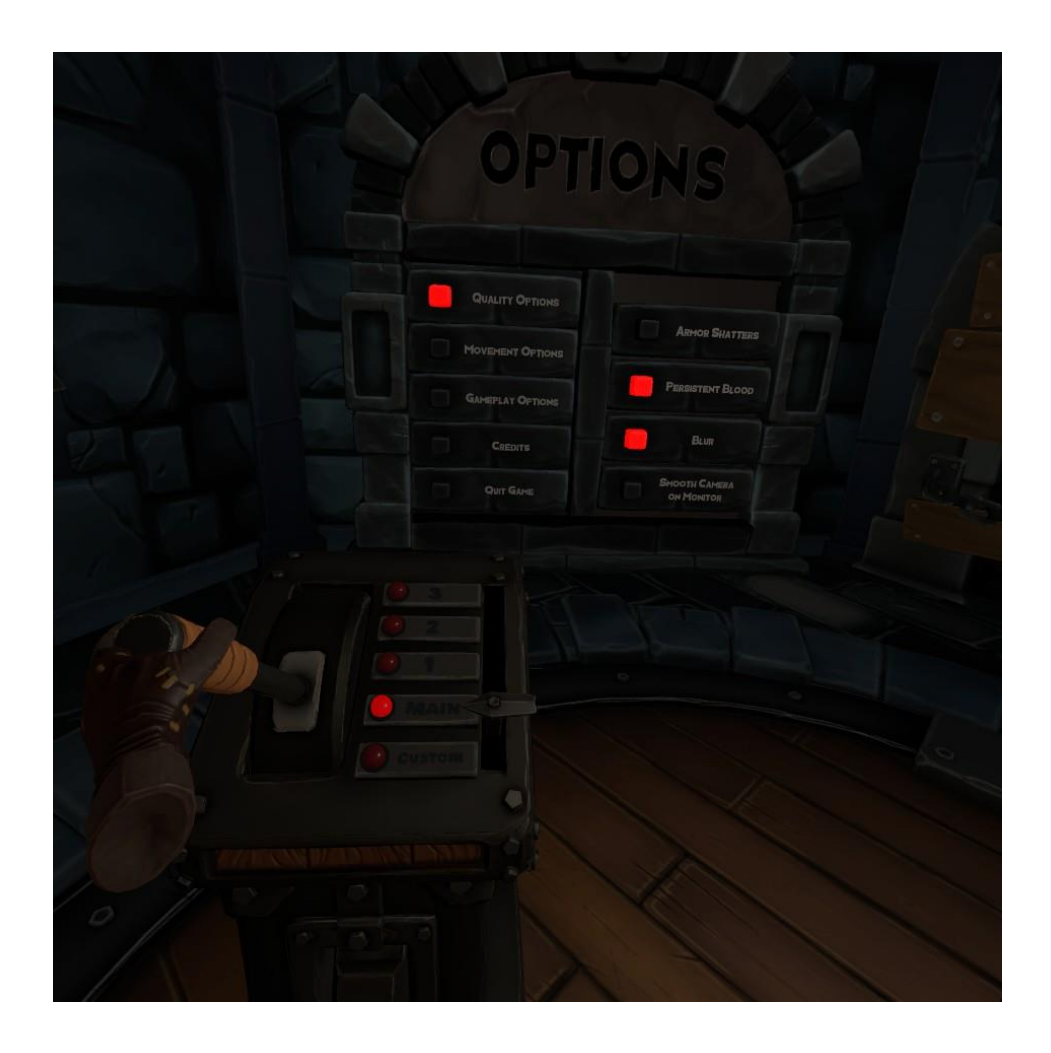

Kuva 13. Kuvankaappaus pelistä GORN (Free Lives).

#### <span id="page-19-0"></span>5 Valikkonavigaatio videopeleissä

Vaikka valikkojen asetukset on sommiteltu eri tavoin eri videopeleissä, niitä yleensä navigoidaan pääosin samoin tavoin. Mobiilipelit pois lukien, valikkojen selaustavat peleissä (mobiilipelit pois lukien) ovat kursorivalikot ja ohjainvalikot, ja kumpaa jokin peli käyttää riippuu pääosin, onko peli suunniteltu pelikonsoleille vai tietokoneelle [32]. Näitä valikkoja selataan joko kursorilla tai suoraan ohjaimella.

#### <span id="page-19-1"></span>5.1 Kursorivalikot

Kursorivalikot ovat pääosin tarkoitettu tietokonepeleille, joissa pelaaja ohjaa peliä hiirellä ja näppäimistöllä. Jotkin konsolipelit, kuten kuvan 9 Assassin's Creed Valhalla (Ubisoft Montreal) käyttävät tällaista valikkomuotoa, oli sen syynä tarkoituksellinen UX-valinta vai ongelma valikon ohjelmoinnissa, pakottaen peliohjaimen imitoimaan hiiren liikkeitä. Syynä tähän voi olla se, että pelikehittäjä haluaa pitää PC- ja konsoliversion mahdollisimman samanlaisena, mikä ulottuu myös UI-suunnitteluun. Jotkin pelit, kuten Nintendon SimCity, ovat suunniteltu alusta asti kursoria varten, minkä vuoksi konsoliversiot tällaisista peleistä käyttävät peliohjaimella ohjattua kursoria. [33.]

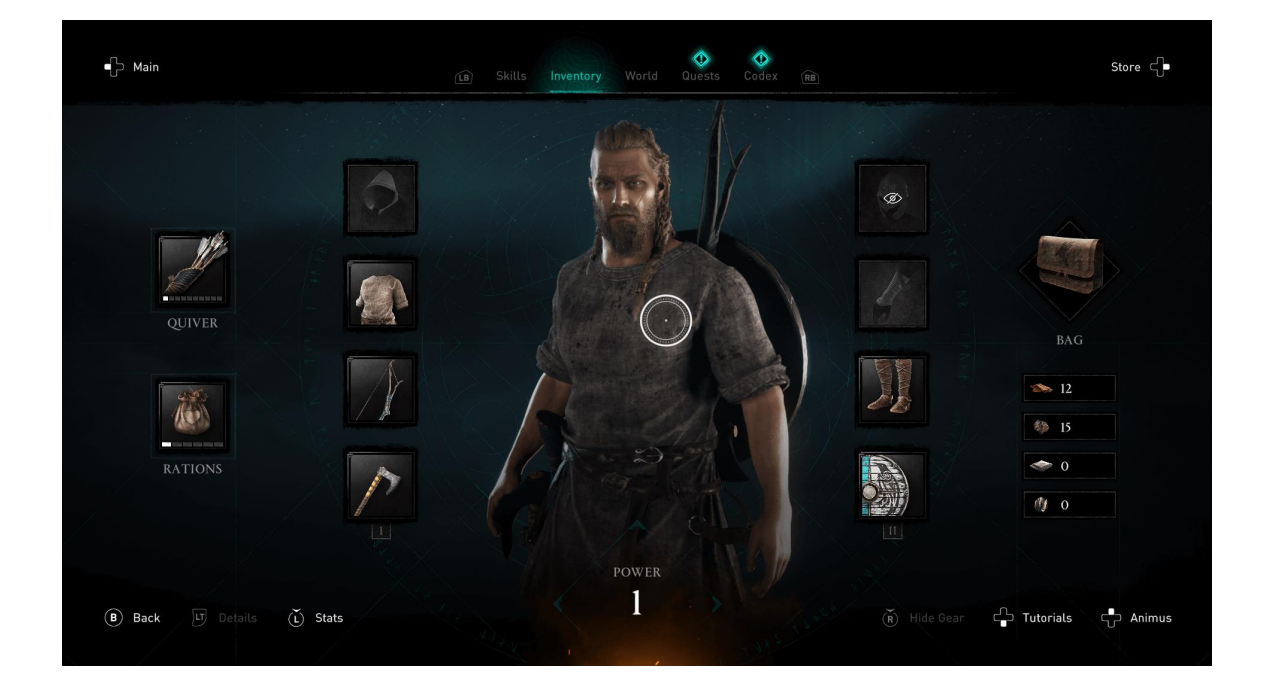

Kuva 9. Assassin's Creed Valhalla käyttää kursoria Xbox Series-versioiden valikoissa [34].

# <span id="page-20-0"></span>5.2 Ohjainvalikot

Vaikka modernit pelikonsolit ovat kykeneviä käyttämään hiirtä ja näppäimistöä [35], niiden ensisijainen ohjaintapa on silti peliohjain, joten pelit näille konsoleille suunnitellaan ensisijaisesti peliohjaimelle. Tällaiset valikot eivät käytä kursoria lainkaan, vaan valinnat tehdään joko D-padilla tai joystickillä sekä painikkeilla. Konsolipelien käyttöliittymien elementit ovat yleensä myös suurempia, sillä pelaaja tulee katsomaan niitä kauempaa TV-näytöltä [32]. Kuvassa 10 painikkeiden toiminnat on listattu valikon alapuolella. esineitä voi selata joko D-padilla tai joystickillä ja valikkojen välillä voi liikkua olkapääpainikkeilla.

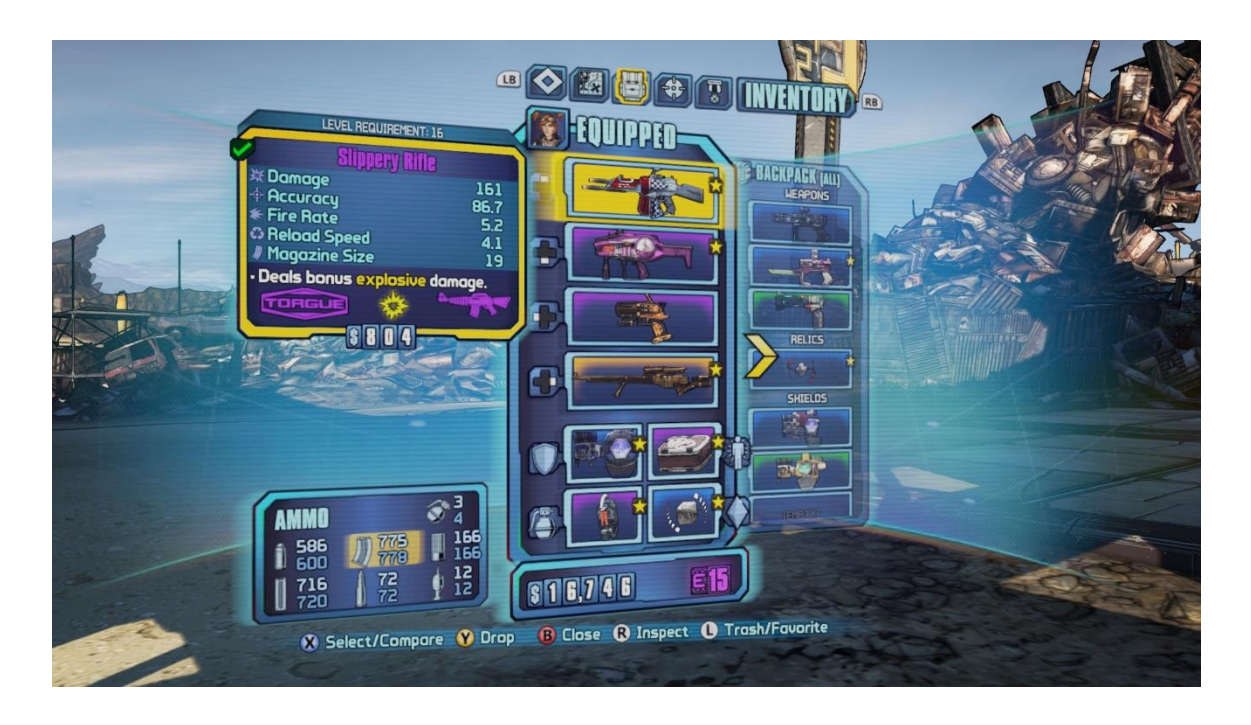

Kuva 10. Kuvankaappaus valikosta pelissä Borderlands 2 (Gearbox Software).

<span id="page-21-0"></span>Pelitestaus on laaduntarkistuksen muoto, jossa joukko ihmisiä pelaa peliä ja antaa siitä palautetta. Riippuen pelitestauksen tarkoituksesta, pelitestaajan tehtävänä on joko etsiä bugeja, testata uusien mekaniikkojen toiminnallisuutta tai antaa mielipidettä pelin pelattavuudesta ja pelikokemuksesta. [36.]

Koska pelitestaaminen on niin monipuolinen prosessi, kaikki niiden osat voidaan kategorisoida, kuten testauksen tarkoitukseen, testaajan tietämykseen pelin rakenteesta ja siihen, jos testaaja on edes ihminen [37; 38]. Vaikka pelitestauksessa testataan nimenomaan pelejä eikä tavallista ohjelmistoa, melkein kaikki tavallisten ohjelmistojen testausmetodit toimivat pelejä testatessa [39].

#### <span id="page-21-1"></span>6.1 Black Box- ja White Box -testaus

Riippuen testin tarkoituksesta, pelitestaaja voi tietää vaihtelevan määrän pelin tai testattavan komponentin sisäisestä rakenteesta. Black Box -testaamisessa testaaja ei tiedä mitään pelin mekaniikoista, koodista tai kehitysprosessista. Täten testaaminen on helpompaa, koska testausympäristö voi olla paljon yksinkertaisempi ja testaajan ei tarvitse tietää tuotteen rakenteesta mitään, mutta ilmestyvät ongelmat ovat vaikeampia korjata. White Box -testaamisessa tilanne on päinvastoin; testaajalla on hyvä ymmärrys pelin rakenteesta ja sen suunnittelusta. Täten bugien lähde on helpompi tunnistaa, mutta testaus on vaikeampaa, koska testaajalla pitää olla käsitys pelin sisäisestä rakenteesta [40]. [37.]

#### <span id="page-21-2"></span>6.2 Manuaalinen ja automaattinen testaus

Manuaalisessa testauksessa pelin testaaja on ihminen. Testaaja ei käytä työkaluja testaamisessa, vaan pelaa peliä kuin olisi loppukäyttäjä. Manuaalinen testaus on joustavaa; kun automaattisessa testauksessa pienikin muutos pelissä voi vaatia muutoksen testisovelluksen parametreihin, ihmistestaaja voi helposti muovata testausprosessiaan tätä muutosta varten. Manuaalinen testaus on myös halvempaa, sillä testisovellusta ei tarvitse kehittää. Vaikka koulutus helpottaa pelitestauksessa, kuka tahansa voi olla mahdollinen pelitestaaja. Ongelma manuaalisessa testauksessa on se, että ihmistestaus on epävarmempi kuin automaattinen testaus. Ihmisen suorituskykyyn vaikuttaa monet asiat, kuten väsymys, mieliala tai koulutuksen taso. [38.; 41.]

Pelitestausta voidaan myös automatisoida erillisten sovelluksien avulla. Kun testaussovellus on erikseen kehitetty siihen tarkoitettuun tilanteeseen, se on erittäin tehokas ja nopea manuaaliseen testaukseen verrattuna. Pelitestausta voidaan myös automatisoida niin sanotulla ad hoc tai apinatestauksella (monkey testing), jossa peliin syötetään suuria määriä satunnaisia ohjauskomentoja toivossa, että se löytää muuten havaitsemattomia bugeja [42]. Ongelma automaattisessa testauksessa on itse testaussovellus: se pitää kehittää erikseen jokaiselle testattavalle pelille, ja sitä pitää muokata, jos jotkin asiat pelissä muuttuvat. Automaattisen pelitestauksen tulokset ovat yksinomaan objektiivisia, koska se ei toimi hyvin ihmiskohtaisten ominaisuuksien kuten UX:n testaamiseen. Tietokone ei voi havaita, jos peli ei tunnu hyvältä pelata tai jos sen valikkoja on hankala selata. [43.]

# <span id="page-22-0"></span>6.3 Preferenssitestaus ja A/B -testaus

Preferenssitestaus (preference testing) on testausmuoto, jossa koehenkilölle näytetään vähintään kaksi erilaista versiota tietystä asiasta, ja kysytään, mitä noista vaihtoehdoista koehenkilö suosii. Preferenssitestausta kannattaa käyttää aikaisin kehitysvaiheessa, jolloin kehitetään itse tuotetta, eikä käyttäjän käytöstä. [44.] Se ei aina kuitenkaan ole paras vaihtoehto, sillä se ei vastaa tuotteen loppukäyttäjän kokemusta, ja koehenkilö ei ole saattanut muodostaa vahvaa mielipidettä testaamistaan tuotteen versioista [45].

A/B -testaus on satunnainen testausmuoto, jossa kahdelle satunnaisesti muodostetulle testijoukolle jaetaan hieman erilaiset versiot testattavasta asiasta pelissä [46]. Testauksen aikana ja jälkeen mitataan, mikä noista vaihtoehdoista sopii parhaiten siihen, mihin ne on suunniteltu. [47, 01.39–02.34.] Ero preferenssitestauksen ja A/B-testauksen välillä on se, että preferenssitestauksessa koehenkilö kokeilee monta versiota pelistä ja valitsee suosikkinsa [45], kun taas A/B-testauksessa koehenkilö kokeilee vain yhtä versiota, ja tutkimuksen tekijä vertaa sitä muiden koehenkilöiden kokemusten kanssa, jotka kokeilivat erilaista versiota pelistä [46]. A/B-testaus toimii paremmin tuotekehityksen jälkivaiheissa, jolloin suunnitteluvaihe on ohi ja jossa tarkoituksena on vaikuttaa itse pelaajan käytökseen [48].

#### <span id="page-23-0"></span>7 Tutkimus

Tutkimuksen päämääränä on selvittää käytännöllisin ja intuitiivisin valikkonavigaation muoto virtuaalitodellisuudessa. Tämän päämäärän saavuttamiseen kehitetään testipeli Unity-pelimoottorilla ja laaditaan kysely Google Forms -nettisivulla. Testipeli kehitetään Unity-pelimoottorilla, versiossa 2022.1.6f1. VR-tuen lisäämiseen käytetään lisäosia *OpenXR Plugin* ja *XR Interaction Toolkit*. Kaikki testissä käytetyt äänet on haettu Freesounds-nettisivulta.

Kappaleen 4.1 mukaisesti testipelille kehitettiin kolme erilaista testausympäristöä, yksi kullekin valikkomuodolle. Koska valikkojen suunnittelu vaihtelee suuresti pelien välillä, on vaikeaa kehittää sopiva vuorovaikutuksen muoto, joka toimii hyvänä pohjana kullekin valikkomuodolle. Kielimuuri voi myös osoittautua häiriötekijäksi, jos testaaja ei ymmärrä suomen kieltä. Tämän vuoksi tekstivalikon sijaan kussakin valikkomuodossa pelaajan tehtävänä on yhdistää eri värisiä ja muotoisia esineitä niitä vastaaviin "lokeroihin". Esimerkiksi kuvan 11 ylimmässä diegeettisessä valikossa pelaaja poimii keskellä olevan kapselin ja "pudottaa" sen sitä vastaavaan lokeroon sen ympärillä. Muodot olivat kehityksen alussa saman värisiä, mutta se teki niiden erottelusta vaikeampaa. Tämä kuitenkin rajoitti mahdollisten testaajien määrää, koska värinäön häiriö saattaa vaikuttaa testaustuloksiin.

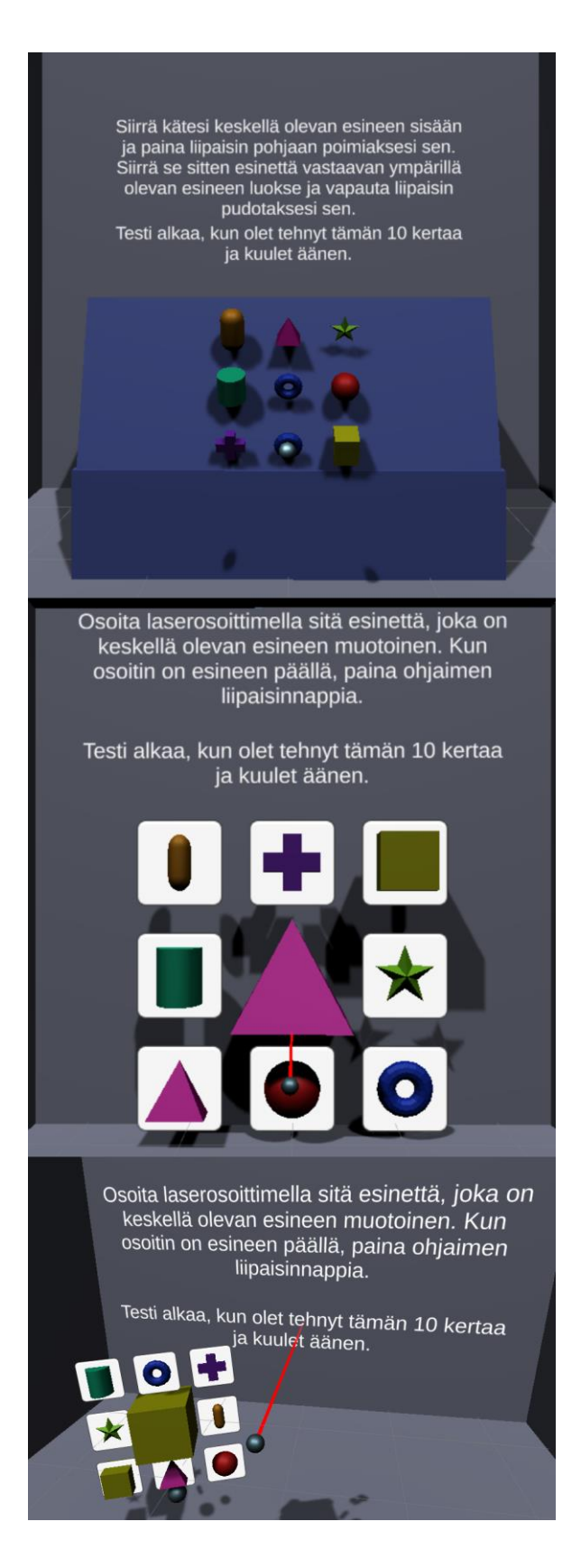

Kuva 11. Eri valikkomuotojen testauskentät. Leijuva sininen pallo on pelaajan käsi.

#### <span id="page-25-0"></span>7.1 Datankeruu

Testaajan tehtävänä on katsoa edessä olevaa muotoa, ja sen jälkeen valikoida se riippuen valikkomuodosta. Diegeettisessä valikossa testaaja poimii esineen VR-ohjaimella, siirtää sen esinettä vastaavaan "lokeroon" ja päästää siitä irti. Leijuvassa ja ohjainvalikossa pelaajan käteen on kiinnitetty laserosoitin, jonka hänen pitää osoittaa esinettä vastaavaa UI-elementtiä kohti ja painaa ohjaimen liipaisinta. Kutakin valikkoa testataan 60 sekunnin ajan näkymättömällä ajastimella, mutta pelaaja saa testata valikon mekanismia ilman aikarajaa ennen testin alkua.

Testin alussa tutkimuksen ylläpitäjä antaa pelaajalle testausnumeron. Tätä käytetään myöhemmin testipelin tallentaman tiedon yhdistämiseen testaajan omiin kyselyn vastauksiin. Testausnumeroita käytetään siksi, koska se ei anna testaajasta mitään henkilökohtaista tietoa, joten hän pysyy täysin anonyyminä. Tämä numero myös määrää, missä järjestyksessä testaaja kokeilee testin valikkomuotoja, jotta tottuvuus ei vaikuttaisi testituloksiin.

Ennen testiä testin ylläpitäjä antaa testaajalle selityksen tutkimuksen tarkoituksesta ja metodista. Testausvaiheessa pelaajalla ei pitäisi olla kysymyksiä siitä, miten se etenee. Tässä vaiheessa testaajalle myös vahvistetaan, että testi ei kerää henkilökohtaisia tietoja. Koska tutkimuksessa koehenkilöt kokeilevat kaikkia peliversioita ja niistä kysytään mielipidettä, tämä tutkimus voidaan luokitella preferenssitestaukseksi.

Testipeli mittaa joitakin arvoja testaajan suorituksesta. Nämä tiedot ovat:

- Keskiarvoinen aika valintojen välillä
- Virheellisten valintojen osuusprosentti

Testauksen jälkeen testaaja vastaa myös kyselyyn. Sen tarkoituksena on saada subjektiivisia mielipiteitä objektiivisen datan lisäksi. Tutkimuksen datankeruun jälkeen nämä tiedot yhdistetään samaan taulukkoon analyysiä varten. Kyselyn kysymykset ovat liitteessä 1.

# <span id="page-25-1"></span>7.2 Analyysi

Testaus suoritettiin Kajaanin ammattikorkeakoululla. Koulun oppilaille lähetettiin tiedote sähköpostitse tutkimuksesta, ja he pystyivät käymään kokeilemassa sitä tiettyinä päivinä. Testauspäiviä oli neljä, jonka aikana kerättiin 13 testaajaa, ja täten 13 tulosta. Valitettavasti yhden testaajan testaustuloksista ei virheen vuoksi tallentunut tietokantaan, ja yksi testaaja ymmärsi väärin tehtävänannon. Tämän vuoksi, vaikka kyselyn vastauksia on 13, testipelin mittaamia testaustuloksia on vain 11.

Lopulliset mittaustulokset ovat kuvassa 12; F-nimiset arvot ovat leijuvalle valikolle, C-nimiset ohjainvalikolle ja D-nimiset diegeettiselle valikolle. Testipeli laski testituloksista myös keskiarvot ja merkitsi sen T-nimikkeellä, mutta niitä ei lopullisissa kaavioissa käytetty, koska koodausvirhe vääristi ne käyttökelvottomiksi.

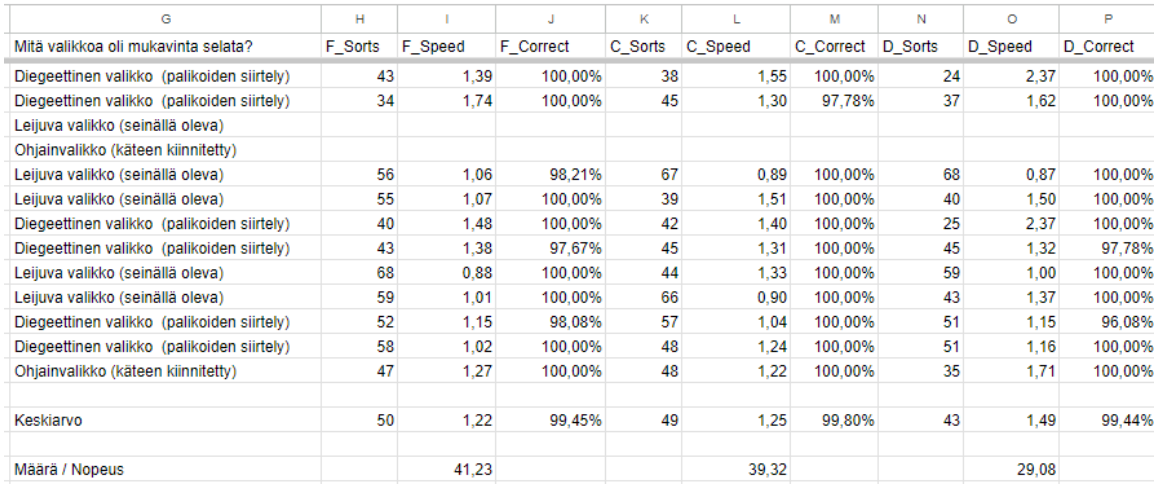

Kuva 12. Osa tutkimuksen mittaustuloksista.

Kyselyn tuloksissa (n=13) kuvissa 13 ja 14 voidaan havaita, että leijuva valikko oli sekä mukavin että nopein selattava (molemmissa 46,2 %). Toiseksi nopein valikko oli ohjainvalikko (30,8 %), mutta diegeettinen valikko oli sitä paljon mukavampi selata (15,4 % vs. 38,5 %).

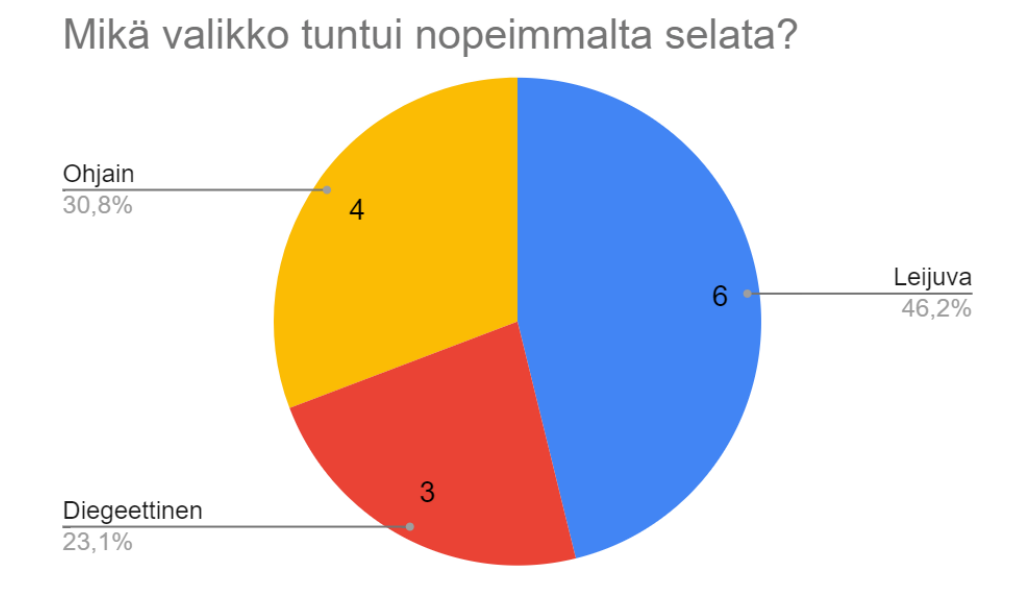

Kuva 13. Kaavio nopeimmin selattavasta valikosta.

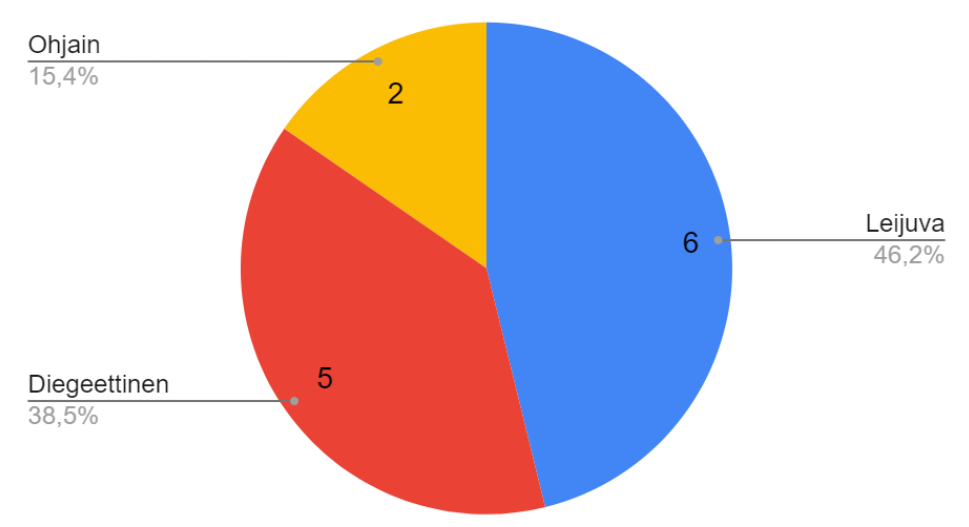

Mitä valikkoa oli mukavinta selata?

Kuva 14. Kaavio mukavimmasta valikosta.

Tutkimuksen pelin testituloksista (n=11) kuvissa 15 ja 16 voidaan havaita, että diegeettinen valikkomuoto oli kaikkein hitain valikkomuoto. Kaikki valikkomuodot olivat myös tarkkoja selata: kaikki lajittelut olivat tehty oikein yli 99 % kaikista kerroista. Diegeettinen valikko oli myös alttein virheliikkeisiin, mutta ero valikkojen tarkkuustilastoissa ei ole tilastollisesti merkittävä (0,36 % parhaan ja huonoimman keskiarvon välillä).

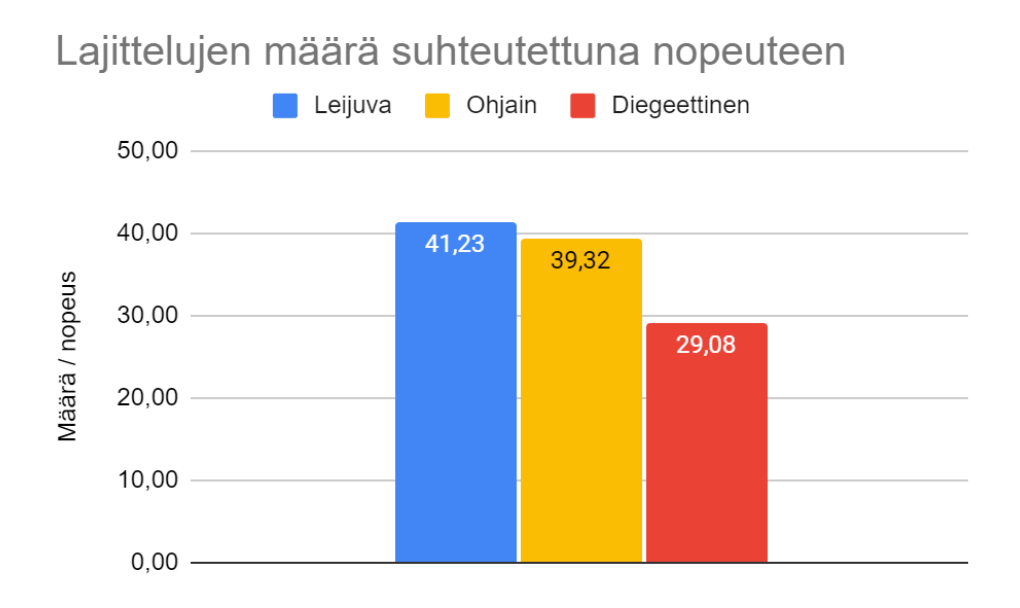

Kuva 15. Kaavio lajittelujen määrästä suhteutettuna nopeuteen. Huomioi, että keskiarvo laskettiin kaikista tuloksista, eikä vain kaavion palkeista.

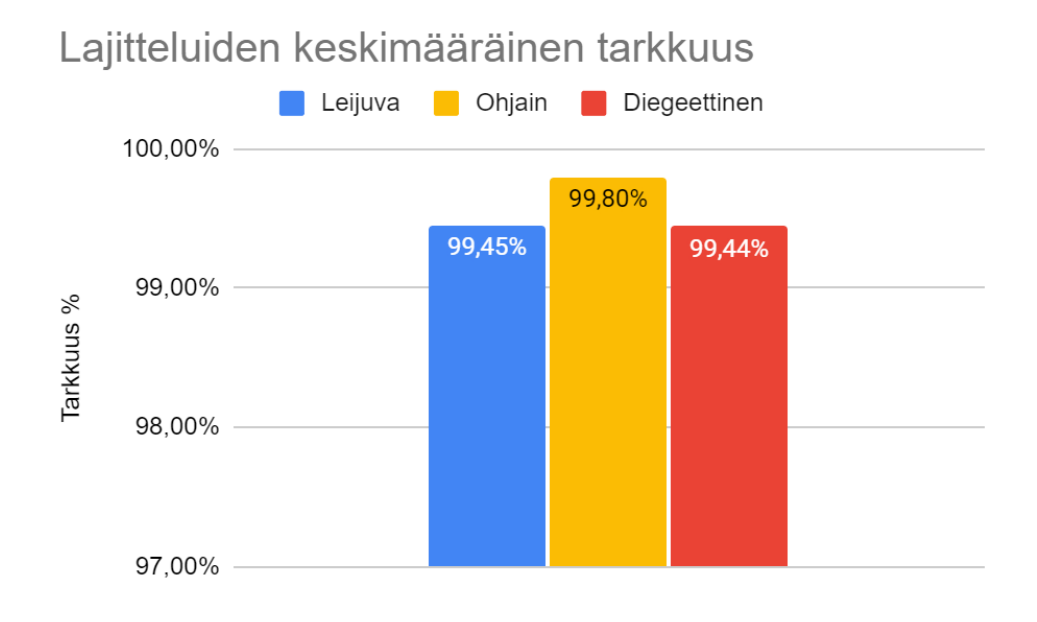

Kuva 16. Kaavio eri valikkomuotojen selaustarkkuuksista.

Näiden tulosten perusteella paras valikkomuoto virtuaalitodellisuudessa on leijuva valikko. Se oli sekä suosituin että mukavin valikko selata, ja se oli myös nopein selattava. Ainoa kategoria, jossa se ei voittanut, oli tarkkuus, jossa ohjainvalikko oli paras.

#### <span id="page-29-0"></span>7.3 Päätelmät ja pohdinta

Tutkimuksen lopputulokset olivat osin odotettuja. Valve Corporation on pelimaailmassa tunnettu äärimmäisen korkeasta pelien laadustaan, joka saavutetaan valtavalla määrällä tutkimuksia ja pelitestauksia. Tämän vuoksi on ymmärrettävää, miksi Valven kehittämä Half-Life: Alyx (kuvassa 17) käyttää leijuvaa valikkoa: sitä samaa valikkomuotoa, joka oli tämän tutkimuksen mukaan paras valikkomuoto.

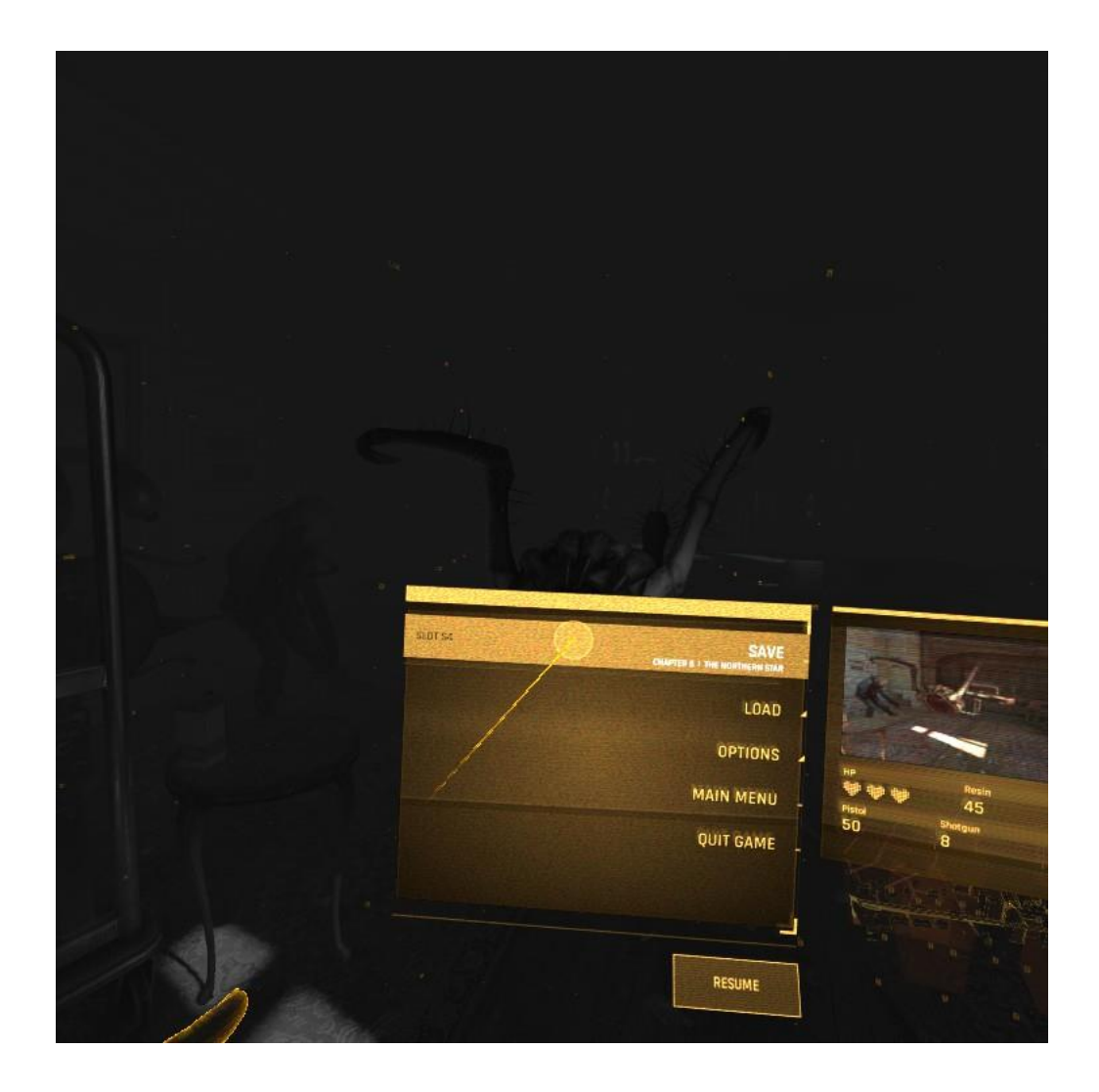

Kuva 17. Kuvankaappaus pelin Half-Life: Alyx leijuvasta valikosta.

Tutkimuksen tuottamiin tuloksiin saattaa olla monta eri syytä. Yksi syy saattaa olla se, että valikkomuoto, johon käyttäjä on jo tottunut tietokoneen ääressä istuessa, on helpompi käyttää, kuin jokin toinen, paljon vieraampi valikkomuoto. Se myös tarvitsee pienempiä käden liikkeitä diegeettiseen tai ohjainvalikkoon verratessa; diegeettisessä valikossa pelaajan pitää liikuttaa käsiään pitkiä matkoja, ja ohjainvalikossa pelaajan täytyy pitää toista valikkokättään epäluonnollisessa asennossa.

Ongelmana tutkimuksessa oli se, että se keskittyi yksinomaan valikkoihin, eikä muunlaiseen vuorovaikutukseen VR:ssä. Tyypillinen leijuva valikko laserosoittimella ei toimi hyvin intensiivisinä hetkinä, jolloin pelaajan pitää toimia nopeasti. Tätä tutkimusta voisi hioa paljon enemmän jakamalla valikkomuodot edelleen esimerkiksi siihen, pysäyttääkö valikko ajan kulun tai onko kyseinen vuorovaikutus valikkoa vai yleistä liikettä varten, kuten aseen lataamista. Vaikka tutkimus oli tuottoisa, siinä oli paljon helposti vältettäviä virheitä, otoskoko ei ole tarpeeksi suuri ja valitut valikkomuodot eivät saata olla tarpeeksi tarkasti kategorisoituja. Näistä syistä jatkotutkimuksia tähän aiheeseen ovat suositeltuja.

#### <span id="page-31-0"></span>8 Yhteenveto

Tutkimuksen tavoitteena oli selvittää paras valikkomuoto käytettäväksi virtuaalitodellisuudessa. Tätä tutkimusta ei ollut tilaustyö organisaatiolle, vaan se oli henkilökohtainen mielenkiinnon aihe. Tutkimusta varten valikkomuodot lajiteltiin sopiviin kategorioihin, joita pystyttiin helposti testaamaan Unity-pelimoottorilla kehitetyllä pelillä. Se yhdistettiin kyselyyn, jonka pelin testaajat täyttäisivät pelaamisen jälkeen.

Teoriaosuuden laatiminen oli vaikeaa pääosin siksi, koska tämä aihe on valtaosin tutkimaton. Vaikka vuorovaikutuksesta, pelivalikoista on tehty lukuisia tutkimuksia, niitä ei ole tehty juuri virtuaalitodellisuutta varten. Jotkut tutkimustulokset eivät saata toimia virtuaaliympäristössä täydellisesti.

Tutkimuksen kehittämisessä oli paljon parantamisen varaa. Koska kyseinen prosessi ei ollut ennestään tuttu, sen tuottamisessa tuli esiin monia yllättäviä muuttujia, joita ei alun perin huomannut. Testipelin kehittämisessä kesti kauemmin kuin suunniteltiin. Sitä ei myöskään testattu tarpeeksi bugeja varten, mikä johti siihen, että osaa testituloksista ei voitu käyttää loppuanalyysissä. Tutkimuksen otoskoko oli myös liian pieni, jotta siitä saisi hyvän ja puolueettoman testituloksen. On todennäköisetä, että testaustulokset olisivat hyvin erilaisia suuremmalla tietojoukolla.

Tutkimuksen lopputulokset paljastivat, että leijuva valikko on sekä nopein että mukavin valikkomuoto. Toiseksi nopein oli ohjainvalikko, ja diegeettinen valikko oli kaikkein hitain. Valikko, joka oli epämukavin, oli ohjainvalikko. Tutkimuksen aikana tehtyjen lukuisten virheiden vuoksi tästä tutkimuksesta on hyvä tehdä jatkotutkimuksia, jotka keskittyvät tarkemmin yksityiskohtiin VRvuorovaikutuksessa.

- <span id="page-32-0"></span>1 Virtual Reality Society. How Do Virtual Reality Glasses Work? [internet]. 2017 [viitattu 21.9.2022] saatavilla: [https://www.vrs.org.uk/virtual-reality-gear/glasses/how-do-they](https://www.vrs.org.uk/virtual-reality-gear/glasses/how-do-they-work.html)[work.html](https://www.vrs.org.uk/virtual-reality-gear/glasses/how-do-they-work.html)
- 2 Valve Software. Ohjaimet [internet]. [viitattu 21.9.2022] saatavilla: [https://www.valvesoft](https://www.valvesoftware.com/fi/index/controllers)[ware.com/fi/index/controllers](https://www.valvesoftware.com/fi/index/controllers)
- 3 Meta. Touch-ohjaimien käyttäminen [internet]. 2022 [viitattu 26.10.2022] saatavilla: [https://www.meta.com/fi-fi/help/quest/articles/getting-started/getting-started-with-quest-](https://www.meta.com/fi-fi/help/quest/articles/getting-started/getting-started-with-quest-2/using-touch-controllers-quest-2/)[2/using-touch-controllers-quest-2/](https://www.meta.com/fi-fi/help/quest/articles/getting-started/getting-started-with-quest-2/using-touch-controllers-quest-2/)
- 4 Hideaki Nishino. Next-gen VR on PS5: the new controller [internet]. PlayStation Blog; 2021 [viitattu 21.9.2022]. saatavilla: [https://blog.playstation.com/2021/03/18/next-gen-vr-on](https://blog.playstation.com/2021/03/18/next-gen-vr-on-ps5-the-new-controller/)[ps5-the-new-controller/](https://blog.playstation.com/2021/03/18/next-gen-vr-on-ps5-the-new-controller/)
- 5 European Space Agency. A researcher using VR headset to investigate ideas for controlling rovers on a planet [kuva]. 2017 [viitattu 27.9.2022] saatavilla[: https://www.esa.int/ESA\\_Mul](https://www.esa.int/ESA_Multimedia/Images/2017/07/Reality_check)[timedia/Images/2017/07/Reality\\_check](https://www.esa.int/ESA_Multimedia/Images/2017/07/Reality_check)
- 6 Fred Churchville. user interface (UI) [internet]. TechTarget; 2021 [viitattu 24.1.2023] saatavilla:<https://www.techtarget.com/searchapparchitecture/definition/user-interface-UI>
- 7 Greg Wilson. Off With Their HUDs!: Rethinking the Heads-Up Display in Console Game Design [internet]. Game Developer; 2006 [viitattu 24.1.2023] saatavilla: [https://www.gamedevelo](https://www.gamedeveloper.com/design/off-with-their-huds-rethinking-the-heads-up-display-in-console-game-design)[per.com/design/off-with-their-huds-rethinking-the-heads-up-display-in-console-game-de](https://www.gamedeveloper.com/design/off-with-their-huds-rethinking-the-heads-up-display-in-console-game-design)[sign](https://www.gamedeveloper.com/design/off-with-their-huds-rethinking-the-heads-up-display-in-console-game-design)
- 8 ScienceDaily. Graphical user interface [internet]. [viitattu 30.9.2022] saatavilla: [https://www.sciencedaily.com/terms/graphical\\_user\\_interface.htm](https://www.sciencedaily.com/terms/graphical_user_interface.htm)
- 9 Interface In Game. Construction [kuva]. [viitattu 24.1.2023] saatavilla: [https://interfacein](https://interfaceingame.com/screenshots/starcraft-ii-legacy-of-the-void-construction/)[game.com/screenshots/starcraft-ii-legacy-of-the-void-construction/](https://interfaceingame.com/screenshots/starcraft-ii-legacy-of-the-void-construction/)
- 10 Vangie Beal. HUD- Heads Up Display [internet]. 2007 [viitattu 21.9.2022] saatavilla: <https://www.webopedia.com/definitions/hud/>
- 11 Mark Brown. The Power of Video Game HUDs [video]. 2021 [viitattu 21.9.2022] saatavilla: <https://youtu.be/4Bv45aPMGyI?t=65>
- 12 Micah Bowers. Level Up: A Guide to Game UI (with Infographic) [internet]. 2010 [viitattu 4.5.2022] saatavilla:<https://www.toptal.com/designers/gui/game-ui>
- 13 Interface In Game. Choose production [kuva]. [viitattu 25.5.2022] saatavilla: <https://www.toptal.com/designers/gui/game-ui>
- 14 Juliann F. What Are Your UI Choices [internet]. 2019 [viitattu 27.10.2022] saatavilla: <https://medium.com/@gfruity/what-are-your-ui-choices-834ea7d937c>
- 15 Interface In Game. Damage [kuva]. [viitattu 25.5.2022] saatavilla: [https://interfacein](https://interfaceingame.com/screenshots/call-of-duty-wwii-damage/)[game.com/screenshots/call-of-duty-wwii-damage/](https://interfaceingame.com/screenshots/call-of-duty-wwii-damage/)
- 16 Anthony Stonehouse. User interface design in video games [internet]. 2014 [viitattu 4.5.2022] saatavilla:<https://www.gamedeveloper.com/design/user-interface-design-in-video-games>
- 17 Vangie Beal. User Experience Designer (UX) [internet]. 2018 [viitattu 21.9.2022] saatavilla: <https://www.webopedia.com/definitions/user-experience-designer-ux/>
- 18 Interaction Design Foundation. User Experience (UX) Design [internet]. [viitattu 27.9.2022] saatavilla:<https://www.interaction-design.org/literature/topics/ux-design>
- 19 Alex Harbuzinski. Interaction to UX in Game Design [internet]. 2020 [viitattu 27.9.2022] saatavilla:<https://uxdesign.cc/ux-and-video-game-design-5d8bcc50be67>
- 20 Alita Joyce. 10 Usability Heuristics Applied to Video Games [internet]. 2019 [viitattu 19.5.2022] saatavilla: [https://www.nngroup.com/articles/usability-heuristics-applied-video](https://www.nngroup.com/articles/usability-heuristics-applied-video-games/)[games/](https://www.nngroup.com/articles/usability-heuristics-applied-video-games/)
- 21 Brian Kehrer. VR Distortion Correction Using Vertex Displacement [video]. 2016 [viitattu 21.9.2022] saatavilla[: https://youtu.be/yJVkdsZc9YA?t=202](https://youtu.be/yJVkdsZc9YA?t=202)
- 22 Jesus Najera. SteamVR 2.0 Tutorial: Laser Pointer [internet]. 2019 [viitattu 21.9.2022] saatavilla:<https://setzeus.medium.com/tutorial-steamvr-2-0-laser-pointer-bbc816ebeec5>
- 23 Colin Northway. Menus Suck [video]. GDC; 2016 [viitattu 7.2.2023] saatavilla: <https://gdcvault.com/play/1023668/Menus>
- 24 Yasser Malaika. Interaction Design in VR: Valve's Lessons [video]. GDC; 2015 (viitattu 24.1.2023) saatavilla:<https://gdcvault.com/play/1022810/Interaction-Design-in-VR-The>
- 25 Brian Oppenlander. Game UI design [internet]. 2015 (viitattu 21.9.2022) saatavilla: <https://www.gamedeveloper.com/design/game-ui-design>
- 26 Dante D'orazio et al. Valve's VR headset is called the Vive and it's made by HTC [internet]. 2015 (viitattu 19.5.2022) saatavilla: [https://www.theverge.com/2015/3/1/8127445/htc](https://www.theverge.com/2015/3/1/8127445/htc-vive-valve-vr-headset)[vive-valve-vr-headset](https://www.theverge.com/2015/3/1/8127445/htc-vive-valve-vr-headset)
- 27 Nicholas Sutrich. Almost 80% of VR headsets sold in 2021 were an Oculus Quest 2 [internet]. 2022 (viitattu 19.5.2022) saatavilla: [https://www.androidcentral.com/quest-2-2021-most](https://www.androidcentral.com/quest-2-2021-most-sold)[sold](https://www.androidcentral.com/quest-2-2021-most-sold)
- 28 Marie Dealessandri. The best practices and design principles of VR development [internet]. 2020 (viitattu 28.3.2022) saatavilla: [https://www.gamesindustry.biz/articles/2020-04-01](https://www.gamesindustry.biz/articles/2020-04-01-the-best-practices-and-design-principles-of-vr-development) [the-best-practices-and-design-principles-of-vr-development](https://www.gamesindustry.biz/articles/2020-04-01-the-best-practices-and-design-principles-of-vr-development)
- 29 Yahtzee Croshaw. Boneworks (Zero Punctuation) [video]. 2022 (viitattu 13.5.2022) saatavilla: <https://youtu.be/hHjLVo6LO7s?t=200>
- 30 Lucy Carpenter. VR menu patterns and use cases [internet]. 2018 (viitattu 7.2.2023) saatavilla: <https://medium.com/@lucycarp/vr-menu-patterns-and-use-cases-f30fd8b5ef36>
- 31 Matt Fussell. Painting in VR Google Tilt Brush [video]. 2018 (viitattu 3.5.2022) saatavilla: <https://www.youtube.com/watch?v=MaTxlwSTXYk>
- 32 David Sinclair. Secretly console first: A better approach to multi-platform game UI design [internet]. 2018 [viitattu 24.3.2022] saatavilla: [https://www.gamedeveloper.com/design/sec](https://www.gamedeveloper.com/design/secretly-console-first-a-better-approach-to-multi-platform-game-ui-design)[retly-console-first-a-better-approach-to-multi-platform-game-ui-design](https://www.gamedeveloper.com/design/secretly-console-first-a-better-approach-to-multi-platform-game-ui-design)
- 33 Giant Bomb. Cursor on a Console [internet]. 2019 [viitattu 24.3.2022] saatavilla: <https://www.giantbomb.com/cursor-on-a-console/3015-8456/>
- 34 Interface In Game. Inventory [kuva]. [viitattu 30.9.2022] saatavilla: [https://interfacein](https://interfaceingame.com/screenshots/assassins-creed-valhalla-inventory/)[game.com/screenshots/assassins-creed-valhalla-inventory/](https://interfaceingame.com/screenshots/assassins-creed-valhalla-inventory/)
- 35 Samir Makwana. How to Use a Keyboard and Mouse With a PS5 [internet]. 2021 [viitattu 24.3.2022] saatavilla: [https://www.howtogeek.com/755855/how-to-use-a-keyboard-and](https://www.howtogeek.com/755855/how-to-use-a-keyboard-and-mouse-with-a-ps5/)[mouse-with-a-ps5/](https://www.howtogeek.com/755855/how-to-use-a-keyboard-and-mouse-with-a-ps5/)
- 36 Techopedia. Playtesting [internet]. (viitattu 24.11.2022) saatavilla: [https://www.techope](https://www.techopedia.com/definition/27197/playtesting)[dia.com/definition/27197/playtesting](https://www.techopedia.com/definition/27197/playtesting)
- 37 Software Testing Fundamentals. Black Box Testing vs White Box Testing [internet]. 2020 (viitattu 24.11.2022) saatavilla: [https://softwaretestingfundamentals.com/black-box-testing-vs](https://softwaretestingfundamentals.com/black-box-testing-vs-white-box-testing/)[white-box-testing/](https://softwaretestingfundamentals.com/black-box-testing-vs-white-box-testing/)
- 38 Software Testing Fundamentals. Manual Testing vs Automated Testing [internet]. 2020 (viitattu 30.11.2022) saatavilla: [https://softwaretestingfundamentals.com/manual-testing-vs](https://softwaretestingfundamentals.com/manual-testing-vs-automated-testing/)[automated-testing/](https://softwaretestingfundamentals.com/manual-testing-vs-automated-testing/)
- 39 Johan Hoberg. Differences between Software Testing and Game Testing [internet]. Game Developer; 2014 [viitattu 30.11.2022] saatavilla: [https://www.gamedeveloper.com/program](https://www.gamedeveloper.com/programming/differences-between-software-testing-and-game-testing)[ming/differences-between-software-testing-and-game-testing](https://www.gamedeveloper.com/programming/differences-between-software-testing-and-game-testing)
- 40 Software Testing Fundamentals. White Box Testing [internet]. 2020 [viitattu 1.12.2022] saatavilla:<https://softwaretestingfundamentals.com/white-box-testing/>
- 41 Thomas Hamilton. Difference Between Manual and Automation Testing [internet]. Guru99; [viitattu 23.01.2023] saatavilla: [https://www.guru99.com/difference-automated-vs-manual](https://www.guru99.com/difference-automated-vs-manual-testing.html)[testing.html](https://www.guru99.com/difference-automated-vs-manual-testing.html)
- 42 Testbytes. What is Monkey Testing? Features, Types With Examples [internet]. 2019 [viitattu 24.11.2022] saatavilla:<https://www.testbytes.net/blog/monkey-testing/>
- 43 Software Testing Fundamentals. Automated Testing [internet]. 2020 [viitattu 23.1.2023] saatavilla:<https://softwaretestingfundamentals.com/automated-testing/>
- 44 Masooma Memon. "This or that?" A simple step-by-step guide to preference testing [internet]. Maze; 2020 [viitattu 6.2.2023] saatavilla:<https://maze.co/blog/preference-testing/>
- 45 UserPeek. What is Preference Testing In UX? [internet]. [viitattu 6.2.2023] saatavilla: <https://userpeek.com/blog/what-is-preference-testing-in-ux/>
- 46 Amy Gallo. A Refresher on A/B Testing [internet]. Harvard Business Review; 2017 [viitattu 6.2.2023] saatavilla:<https://hbr.org/2017/06/a-refresher-on-ab-testing>
- 47 Jesse Hull. A Holistic Approach to A/B Testing [video]. GDC; 2012 [viitattu 31.1.2023] saatavilla:<https://www.gdcvault.com/play/1016545/A-Holistic-Approach-to-A>
- 48 Unity. How to apply A/B testing to games [internet]. [viitattu 6.2.2023] saatavilla: <https://unity.com/how-to/ab-testing-games#how-conductb-testing>

# Kyselyn kysymykset

- Testin ylläpitäjän antama numero
- Ikä
- Kokemus videopelien kanssa (1–6)
- Kokemus VR-pelien kanssa *ennen tätä tutkimuspeliä* (1–6)
- Mikä oli helpoimmin selattava valikko?
- Mikä oli mukavin selattava valikko?